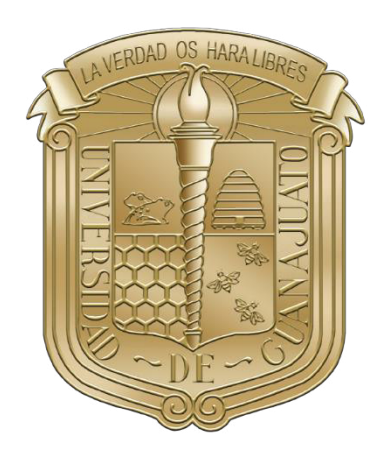

# UNIVERSIDAD DE GUANAJUATO

CAMPUS IRAPUATO – SALAMANCA DIVISIÓN DE INGENIERÍAS

"PORTAFOLIO ARTÍSTICO DE EFREN FREEZE"

PORTAFOLIO ARTÍSTICO

QUE PARA OBTENER EL TÍTULOS DE: LICENCIADO EN ARTES DIGITALES

> PRESENTA: EFRAÍN FRÍAS CONTRERAS

DIRECTOR DE PORTAFOLIO ARTÍSTICO: MTRO. LUIS JESÚS AGUILAR JARAMILLO

SALAMANCA, GUANAJUATO OCTUBRE 2021

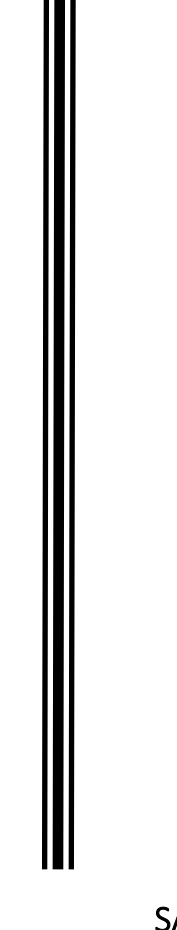

# Índice

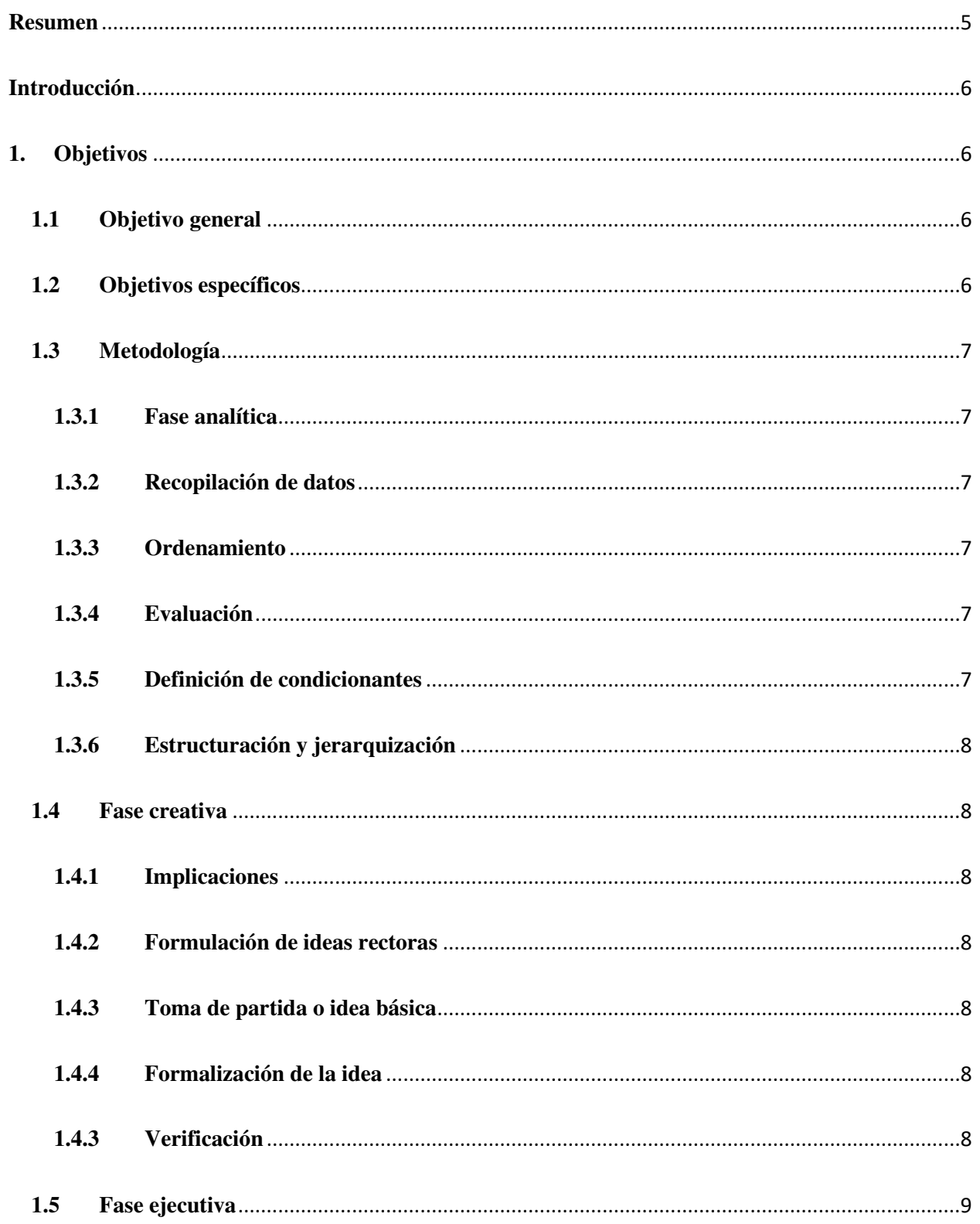

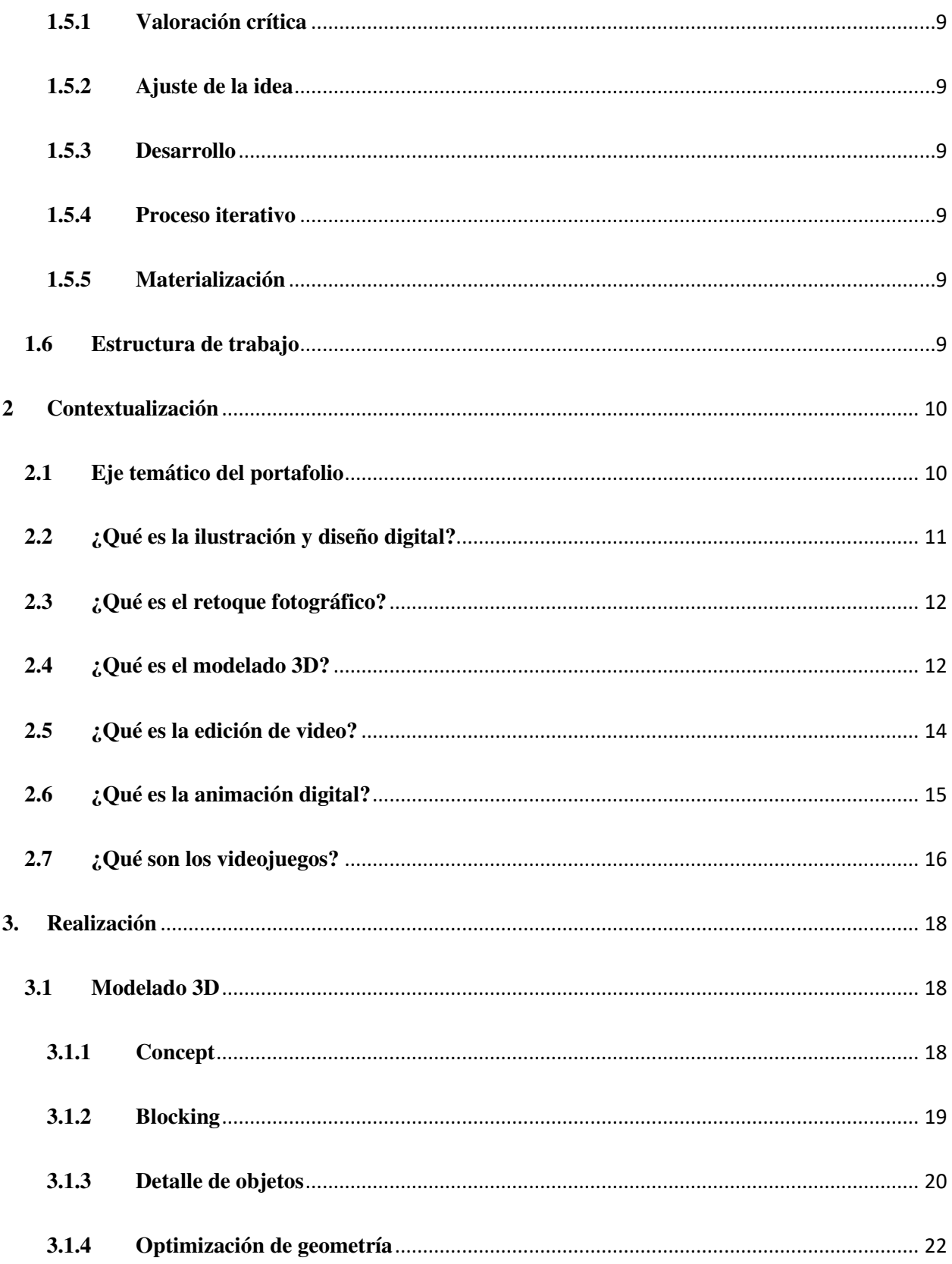

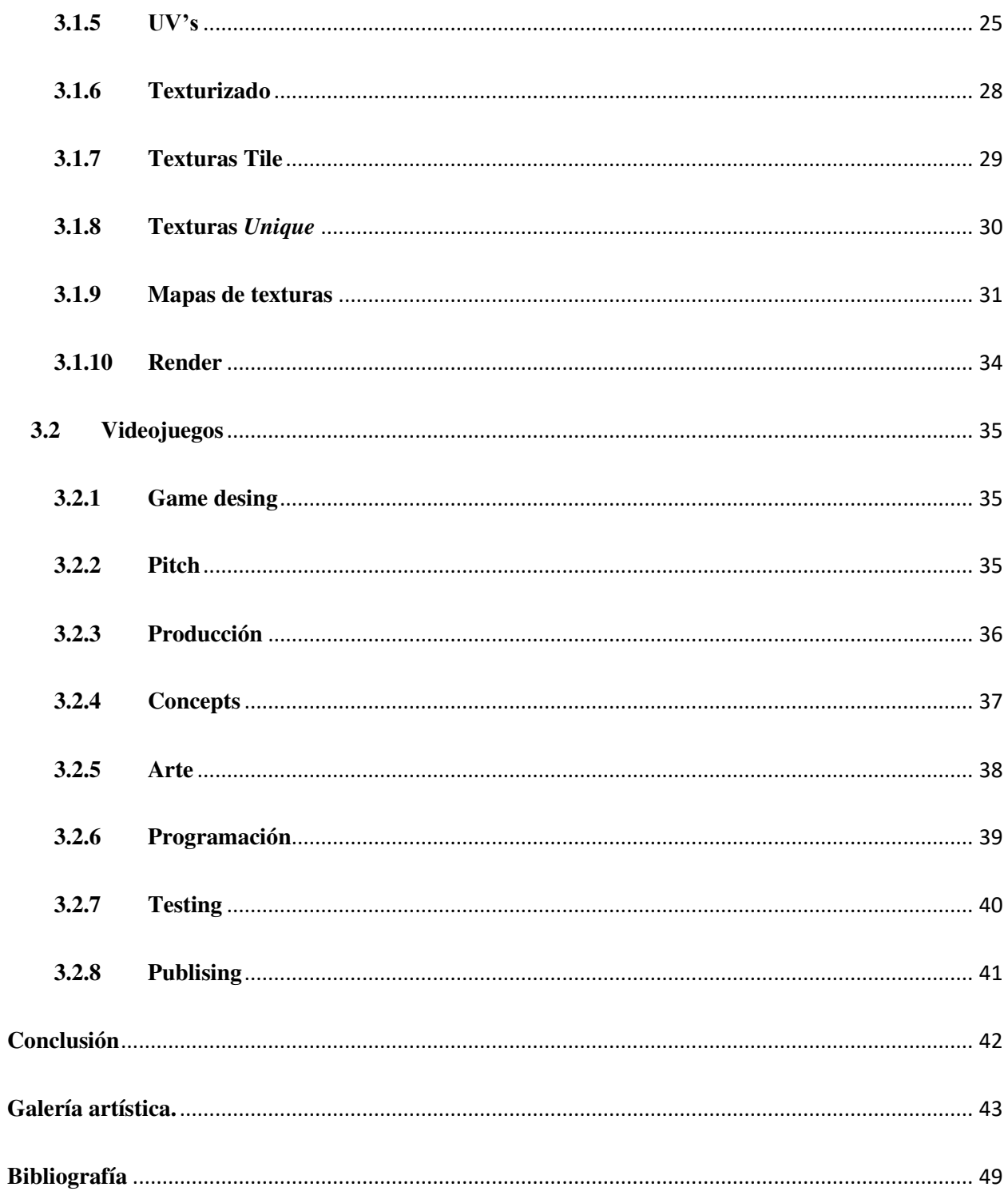

## <span id="page-4-0"></span>**Resumen**

Este trabajo presenta una recopilación de obras artísticas realizadas durante mi periodo como estudiante universitario dentro de la Licenciatura en Artes Digitales. La mayoría de los trabajos expuestos aquí fueron hechos como proyectos, tareas, prácticas profesionales o exámenes en diferentes materias, otro pequeño porcentaje fue realizado de manera individual poniendo en práctica las habilidades adquiridas. Entre los trabajos destacan los siguientes temas: Animación, Edición de video, Ilustración y Diseño, Modelado 3D, Retoque fotográfico y videojuegos en *Unity*. Describiendo el proceso de su creación, así como la metodología que se siguió para crearlos, al final se hablará de sus características y el área adecuada dentro de la industria donde podrían encajar.

**Palabras clave:** Arte Digital, Modelado 3D, Animación, Videojuegos, Edición de video, Edición fotográfica, Retoque Digital, Ilustración, Diseño.

## <span id="page-5-0"></span>**Introducción**

El tema principal de esta tesina es mostrar mi portafolio como fruto de mi carrera universitaria en la Licenciatura en Artes Digitales de la Universidad de Guanajuato, abarcando obras digitales de distintas áreas, entre ellas animación, edición de video, ilustración y diseño, modelado 3D, retoque fotográfico y desarrollo de videojuegos, cada uno de estos apartados siguen métodos distintos de creación, pero todos siguen el mismo proceso mencionado en la metodología que se tomará en cuenta, la metodología de Bruce Archer. Por lo que es un pilar importante dentro de mi proceso creativo.

A lo largo del desarrollo del proyecto se establecerán una serie de objetivos relacionados con mis conocimientos y el resultado final que se quiere conseguir. Además, se analizarán y observarán diferentes métodos que se pueden llevar a cabo intentando ponerlos en práctica.

#### <span id="page-5-1"></span>**1. Objetivos**

#### <span id="page-5-2"></span>**1.1 Objetivo general**

Analizar el proceso de creación de una pieza artística en su área específica, para después generar una idea y desarrollarla con el fin de crear una obra digital de calidad.

#### <span id="page-5-3"></span>**1.2 Objetivos específicos**

- Poner en práctica los conocimientos adquiridos en la carrera.
- Comprender el proceso de creación de una obra digital.
- Profundizar en el proceso de creación del arte digital.
- Documentar y asimilar nuevos conocimientos relacionados con los temas de trabajo.

• Desarrollar la capacidad de crear, realizar y terminar un proyecto desde la pre - producción hasta el acabado final o post - producción.

#### <span id="page-6-0"></span>**1.3 Metodología**

A continuación, se muestra el proceso explicado por el autor Leonard Bruce Archer, el cual se establece dentro de su metodología publicada entre los años 1963 y 1964 en la revista británica "*Desing*".

## <span id="page-6-1"></span>**1.3.1 Fase analítica**

En esta fase se selecciona toda la información necesaria sobre las necesidades de la empresa, el problema a solucionar, los límites del proyecto y las condiciones a seguir. Esta fase está compuesta los siguientes pasos:

#### <span id="page-6-2"></span>**1.3.2 Recopilación de datos**

Compilación de toda la información requerida y necesaria para el conocimiento del proyecto, e información referente a proyectos similares.

## <span id="page-6-3"></span>**1.3.3 Ordenamiento**

Clasificación de la información obtenida y de los recursos a intervenir.

### <span id="page-6-4"></span>**1.3.4 Evaluación**

Valoración, análisis de la información propia y de los proyectos similares. Detección de anomalías.

#### <span id="page-6-5"></span>**1.3.5 Definición de condicionantes**

Establecimiento de los parámetros y lineamientos a seguir en las intervenciones por realizar. (color, costos, elementos/ valores a evocar, etc.)

#### <span id="page-7-0"></span>**1.3.6 Estructuración y jerarquización**

Establecimiento de la importancia y/o urgencia de las intervenciones a realizar para determinar el orden que tendrá el desarrollo del proyecto.

## <span id="page-7-1"></span>**1.4 Fase creativa**

En esta fase es cuando se presenta la idea manejada al cliente y se pide su autorización u opinión para realizar cambios o mejoras a la idea o simplemente comenzar a distribuir el producto, idea o diseño, para finalizar el proyecto. Esta fase se compone por

#### <span id="page-7-2"></span>**1.4.1 Implicaciones**

Establecimiento de los alcances y limitaciones del proyecto.

#### <span id="page-7-3"></span>**1.4.2 Formulación de ideas rectoras**

Desarrollo de bocetos y generación de una lluvia de ideas posibles para la solución del problema.

#### <span id="page-7-4"></span>**1.4.3 Toma de partida o idea básica**

Del conjunto de ideas generadas se seleccionan las que se consideren más adecuadas. Estas deberán cumplir con los lineamientos y condiciones detectados y definidos con anterioridad. (Se considera conveniente tomar 3 como base).

#### <span id="page-7-5"></span>**1.4.4 Formalización de la idea**

Pulir las ideas en sus trazos, color tipografía y distribución, etc. Para establecer las posibles propuestas.

## <span id="page-7-6"></span>**1.4.3 Verificación**

Comprobar sí los resultados obtenidos anteriormente cumplen con su cometido y de no ser así hacer los cambios pertinentes.

#### <span id="page-8-0"></span>**1.5 Fase ejecutiva**

En esta fase se presenta la idea manejada al cliente y se pide su autorización u opinión para realizar cambios o mejoras a la idea o simplemente comenzar a distribuir el producto, idea o diseño, para finalizar el proyecto. Para esta fase se realizan los siguientes pasos.

## <span id="page-8-1"></span>**1.5.1 Valoración crítica**

Se presentan las tres propuestas al cliente pera que este junto al equipo de diseño hagan una evaluación de estas y definan la idea final.

## <span id="page-8-2"></span>**1.5.2 Ajuste de la idea**

Una vez establecida la idea final, esta se analiza junto con el cliente para detectar algún cambio o reajuste.

## <span id="page-8-3"></span>**1.5.3 Desarrollo**

Se llevan a cabo los ajustes detectados con anterioridad.

## <span id="page-8-4"></span>**1.5.4 Proceso iterativo**

Se presenta al cliente el diseño final para dar la aprobación.

## <span id="page-8-5"></span>**1.5.5 Materialización**

Desarrollo de la implementación de la nueva imagen en los elementos requeridos.

#### <span id="page-8-6"></span>**1.6 Estructura de trabajo**

El trabajo consta de diferentes partes, la primera es la introducción, en donde se detallan los objetivos generales y específicos a cumplir en este proyecto y la metodología a seguir para su realización.

La segunda parte toma en cuenta la base teórica que fundamenta la base de las ideas en el portafolio. Se encuentran pautas, técnicas y procesos necesarios para llevar a cabo los objetivos anteriormente mencionados.

En la tercera parte se desarrollan dos proyectos en el área con más dominio, que son el modelado 3D y el desarrollo de videojuegos, ambos proyectos se desarrollan dentro de un *internship* en un estudio de videojuegos en Guadalajara, nos referimos a Amber México.

Por último, encontraremos una galería de obras en distintas áreas y se abordarán las conclusiones extraídas, los objetivos propuestos y una valoración a nivel personal de lo que ha significado realizar el proyecto y como dirigirse al área adecuada para ser parte en la industria de las artes digitales.

#### <span id="page-9-0"></span>**2 Contextualización**

En este apartado se realiza un análisis y una búsqueda de información sobre los conceptos y técnicas que son necesarios para la realización de este proyecto.

#### <span id="page-9-1"></span>**2.1 Eje temático del portafolio**

En este apartado se realiza un análisis y una búsqueda de información sobre los conceptos y técnicas que son necesarios para la realización de este proyecto.

La fantasía es sin lugar a duda el eje central de todos los trabajos, lo es por la libertad que genera al momento de crear personajes, entornos e incluso historias, sintiendo ese gusto por escapar de la realidad, distorsionarla y crear algo irreal.

Según Enrique Anderson Imbert en su libro *Teoría y técnica del Cuento,* la fantasía es algo que se abstrae de la experiencia, no de un elemento público, universal, sino de elementos privados, particulares. Estos son tan numerosos y están bien seleccionados, se les ha estructurado en una sintaxis tan bien ceñida a los ondulantes movimientos del ánimo, se los ha revestido con un estilo tan imaginativo y rico en metáforas que todos los elementos

juntos equivalen casi a rendir la experiencia completa. Lo que en el fondo resulta en fantasear, imaginar, crear y fingir. (Imbert, 1979, p.10).

#### <span id="page-10-0"></span>**2.2 ¿Qué es la ilustración y diseño digital?**

Al momento de comenzar los estudios en la carrera de Artes Digitales el primer gran reto fue aprender a ilustrar y diseñar, en aquel entonces aprendiendo a usar softwares como *Ilustrator y Photoshop*, los cuales han resultado ser unas grandes herramientas que sigo utilizando hasta la fecha. Aunque en aquel momento mis diseños eran simples y carentes de profesionalidad pude comprender la importancia de la ilustración y diseño en la industria publicitaria, pero ¿cómo podemos definirlos?

La ilustración Digital es la creación de obras directamente en computadora, usando software para tal fin y con la ayuda de dispositivos como mouse, lápices ópticos y tabletas digitalizadoras. No se trata de corrección de imágenes a través del ordenador, tampoco de digitalizar y editar dibujos creados a mano, sino de que el artista cree directamente sobre pantalla (en ocasiones a partir de un boceto análogo) dando como resultado, generalmente, imágenes vectoriales producto de la suma de miles de trazos independientes que en conjunto forman la ilustración. (Adriana Molano, 2009).

Por otro lado, el Diseño Digital es aquella forma de informar, expresar algo a través de un lenguaje visual. Es decir, que un diseñador en esta categoría posee las habilidades o competencias para poder desempeñarse en el medio profesional de la animación, producción de digitales o incluso combinar el medio fotográfico con el diseño digital. (Arístides Ramos, 2012).

#### <span id="page-11-0"></span>**2.3 ¿Qué es el retoque fotográfico?**

Una vez que aprendí sobre sobre ilustración y diseño comencé a conocer más sobre las fotografías y cómo estas podían ser manipuladas hasta lograr composiciones muy diferentes a la pieza original, fue entonces cuando comencé a realizar mis primeros fotomontajes.

El retoque fotográfico es una técnica que permite obtener otra imagen transformada, con el objetivo de lograr una mejor calidad o mayor realismo, o para obtener una composición totalmente diferente que modifique la realidad. Para realizar este proceso, se emplean programas informáticos, usando distintas técnicas de retoque fotográfico es muy fácil mejorar la calidad de las imágenes originales procesadas y obtener un resultado superior en calidad en relación con la imagen original. Además, también se pueden lograr efectos impactantes o sencillamente corregir diversos errores en las imágenes originales. (Ivan Sánchez, 2014).

#### <span id="page-11-1"></span>**2.4 ¿Qué es el modelado 3D?**

El mundo del diseño tridimensional fue cautivador desde el primer momento que tuve contacto, hasta hora es la técnica artística que más uso y que muy posiblemente se convierta en mi vocación principal, su uso en la industria es tan amplio, desde animación digital hasta los videojuegos, un tipo de arte digital con un futuro prometedor.

El modelado digital se traduce como un proceso de creación de una representación matemática de la forma tridimensional de un objeto. El resultado obtenido de esta creación es lo que se denomina malla o modelo 3D. (William Vaughan, 2012).

Son muchos los diferentes softwares para modelado tridimensional podemos encontrar en el mercado, algunos ejemplos son: Maya, 3ds Max, Cinema 4d, Blender, Zbrush etc. Aquellas personas que son capaces de dominar uno o varios de estos dedican su vida a trabajar modelado, son reconocidos entre los artistas digitales, ya que los procesos suelen ser creativos, los modelos 3D son esculturas digitales y se necesita una base de conocimientos en artes plásticas. Las herramientas o programas no estimulan la creatividad personal, pero si ayudan a que los artistas puedan plasmar sus capacidades. (Diego Levis, 2001).

Estos modeladores o artistas digitales pueden trabajar tanto solos como en equipo, todo depende del proyecto que se presente, ya sea en la industria cinematográfica, animación, videojuegos, publicidad, diseño, etc. Sea cual sea su tamaño, todos suelen pasar por las mismas fases para llegar a su fin, pero lo siempre se siguen las mismas pautas. Según Vaughan (2012), el proceso de producción del modelado digital se divide en la preproducción, realización y posproducción. Estas etapas se dividen en diferentes departamentos a la hora de trabajar, siendo los más comunes:

- **Guion** o desarrollo de la historia, donde se establecen las tramas y los personajes.
- **Conceptualización** o diseño artístico, encargados de crear diferentes versiones de los elementos que van a realizar a partir de algunos bocetos (personajes, escenarios, etc.)
- *Storyboard*, también conocido como guion gráfico, son un conjunto de ilustraciones mostradas en forma de secuencia que sirven como previsualización de la composición final.
- **Modelado digital**, donde se crean los elementos 3D necesarios para los proyectos.
- **Texturización**. Este departamento recoge los modelos digitales y le da detalles y color a su superficie.
- *Rigging* **o articulación**. Aquí los personajes creados reciben una especie de huesos o controladores para que puedan ser animados.
- **Animación**, encargados de dar vida y aplicar los movimientos que deben realizar todas las figuras 3D.
- **Iluminación**, se ocupan de añadir los diferentes elementos a la escena para luego colocar las luces necesarias, las cueles definen el tono, el color y el ambiente de cada plano.
- **Procesamiento o renderización**. Su trabajo es procesar el material ya aprobado o acabado, en diferentes formatos, para que los editores puedan retocar la apariencia final de las secuencias.
- **Diseño de escenarios**. Basándose en los diseños de los demás departamentos, generan diferentes decorados 3D que suelen contener gran cantidad de elementos.
- **Edición y montaje**. Se encargan de realizar uno de los últimos pasos, juntando los planos y formando las diferentes secuencias, hasta exportar el máster final.
- **Audio**. Aquí se añade tanto la música como los efectos sonoros o las voces grabadas para los distintos personajes.

#### <span id="page-13-0"></span>**2.5 ¿Qué es la edición de video?**

La edición de video fue una técnica artística que no me interesaba aprender en un principio, pero después de haber realizado distintas prácticas descubrí las múltiples formas en las que se puede utilizar, una de ellas y la que más se adaptó a mi método creativo fue la edición en posproducción, ya que de esta forma puedo retocar animaciones e incluso fotografías para darles un acabado final y presentarlas.

La edición de video es el proceso de reordenar o modificar segmentos de un video, la cual incluye cortar segmentos (recortar), volver a secuenciar clips y agregar transiciones y otros efectos especiales. (Leandro Alegsna, 2018)

La edición de video se usa para estructurar y presentar toda la información de video, incluidos películas y programas de televisión, anuncios de video y videos ensayos.

La edición de video ha sido popularizada en los últimos años mediante la edición por software disponible para computadoras personales, tabletas y dispositivos móviles. Estos programas son llamados en su conjunto editores de video.

El video digital puede manipularse fácilmente a diferencia de sus formatos antecesores analógicos. Visualizando de manera ordenada los clips de video en una línea de tiempo y también las pistas de audio. Es posible agregar títulos, efectos, y finalmente "renderizarse" en un nuevo video.

Los videos digitales pueden distribuirse de múltiples formas como DVD, *web*, *streaming*, iPod, CD-ROM, etc.

Entre los softwares especializados para edición de video podemos encontrar algunos como, *Avidemux, ActivePresenter, WeVideo, Adobe Premiere Pro, Adobe After Effects, Camtasia,* entre otros.

#### <span id="page-14-0"></span>**2.6 ¿Qué es la animación digital?**

La animación digital requiere de la combinación de muchas otras técnicas, partiendo principalmente del modelo 3D, también requiere una fase de preproducción como realizar un *story board*, sacar texturas en softwares externos como *Photoshop* o darle un acabado final en una edición de video. Son todas estas fases de la animación lo que me apasiona pues requiere usar todos los conocimientos adquiridos en la carrera.

La animación digital es la técnica que consiste en crear imágenes en movimiento mediante el uso de computadoras. Cada vez son más los gráficos creados en 3D, aunque los gráficos en 2D todavía se siguen usando ampliamente para conexiones lentas y aplicaciones en tiempo real que necesitan renderizar rápido. Para crear la ilusión de movimiento una imagen se muestra en pantalla sustituyéndose rápidamente por una nueva imagen en un fotograma diferente. (Nadia Aguilar, 2013).

Esta técnica es idéntica a la manera en que se logra la ilusión de movimiento en las películas y en la televisión.

Para engañar al ojo y al cerebro para que alguien piense que está viendo un objeto en movimiento, las imágenes deben ser mostradas a alrededor de 12 imágenes o marcos por segundo o más rápido. Para crear una animación realista por computadora, se requiere una cantidad superior de fotogramas/segundo. El motivo de que a altas velocidades no sea perceptible el parpadeo de la imagen, es por la persistencia retiniana.

La persistencia retiniana es una característica de nuestro ojo que provoca que las imágenes que se observan no se borren instantáneamente. Este hecho, hace que las imágenes que se visualizan queden guardadas por un instante en el cerebro. (IOAmigó, 2016).

En personajes humanos y animales, muchas partes del modelo de esqueleto corresponden a la ubicación real de los huesos, pero la animación del modelo por esqueleto, la *skeletal animation* también es utilizada para animar otras cosas, como expresiones faciales. Un método nuevo llamado *motion capture*, utiliza acción real. Cuando la animación por ordenador es realizada por esa técnica, un actor real realiza la escena como si fuera el personaje por animar.

#### <span id="page-15-0"></span>**2.7 ¿Qué son los videojuegos?**

Los videojuegos podrían considerarse como la cúspide del arte digital, pues al igual que la animación se materializa tras fusionar un sinfín de técnicas distintas, además del arte también requiere de programación y lógica matemática para complementarse.

Un videojuego es un juego electrónico que se practica a través de un controlador y en el que pueden participar una o más personas. Estos aparatos controladores reciben diferentes nombres dependiendo del soporte en el que practiquemos. Generalmente están constituidos mediante una palanca de mando (también conocido como *joystick*) y al menos un botón que nos permita intervenir en los sucesos del videojuego en cuestión. (Alperda Gorria, 2018).

Algunos tipos de controlador son:

- Ratón
- Teclado
- *Gamepad*
- *Joystick*
- Pantallas táctiles

Los dispositivos o sistemas electrónicos utilizados para jugar videojuegos son conocidos como plataformas. Estas plataformas pueden ser tan pequeñas como para entrar en una mano o grandes como un refrigerador.

Algunas consolas típicas de videojuegos son:

- $PC$
- Teléfonos Celulares
- *Nintendo Switch*
- *PlayStation*
- *Xbox*
- Navegador web
- *Arcade*

#### <span id="page-17-0"></span>**3. Realización**

En este apartado se observará con detalle el proceso llevado a cabo para la realización de cada proyecto mostrado en este apartado, con énfasis en las áreas de 3D y desarrollo de videojuegos.

## <span id="page-17-1"></span>**3.1 Modelado 3D**

Dentro del ámbito académico es el apartado al que más se invirtió horas de aprendizaje, ya que el 3D es bastante ameno y versátil en muchas áreas como es el desarrollo de videojuegos, del cual se hablará más adelante.

Para esta sección desglosaremos un proyecto de *environment* que fue desarrollado para un videojuego que actualmente está en desarrollo, por cuestiones de confidencialidad no será mencionado el título del juego, pero se puede mencionar que se trata de un juego de *zombies* con temática post apocalíptica.

## <span id="page-17-2"></span>**3.1.1 Concept**

Cuando se realiza un modelo para videojuegos la mayoría de las veces se trabaja con un *concept* realizado por un artista 2D, este se encarga de plasmar detalladamente los elementos que estarán presentes dentro del juego, así mismo logra transmitir con su dibujo la atmosfera adecuada usando los colores y elementos correctos.

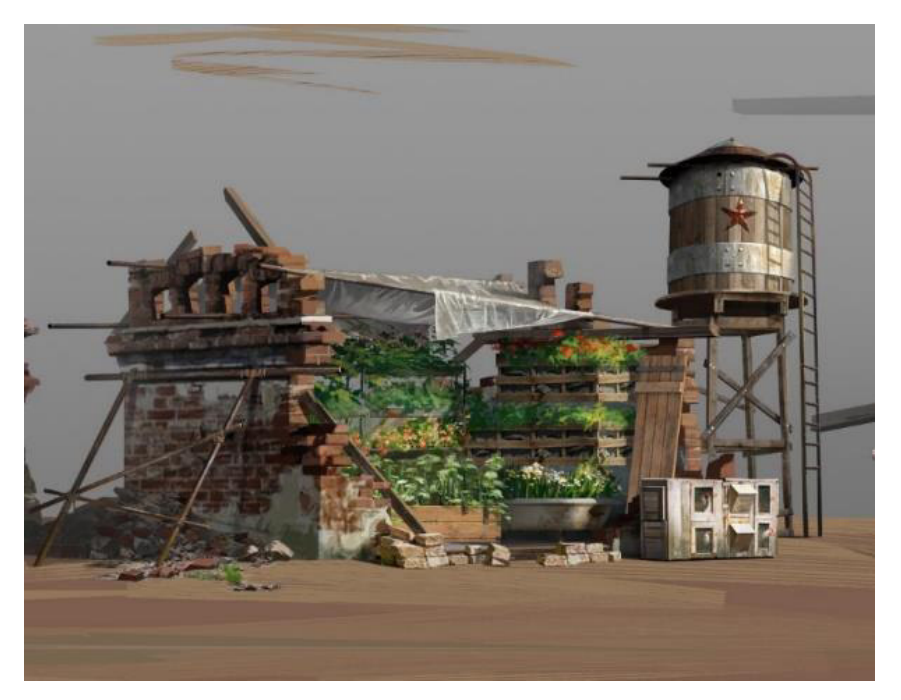

Figura 1. *Concept* realizado por artista 2D

## <span id="page-18-0"></span>**3.1.2 Blocking**

Cuando se tiene una referencia 2D lo primero que debemos realizar es un *camera match*, con esto nos referimos a posicionar la cámara dentro del espacio 3D de tal forma que encaje con las dimensiones y perspectiva del dibujo, una vez realizado esto debemos modelar las piezas con formas simples como cubos y cilindros, el objetivo de esto es meramente embonar los elementos para dar una forma base parecida al *concept*.

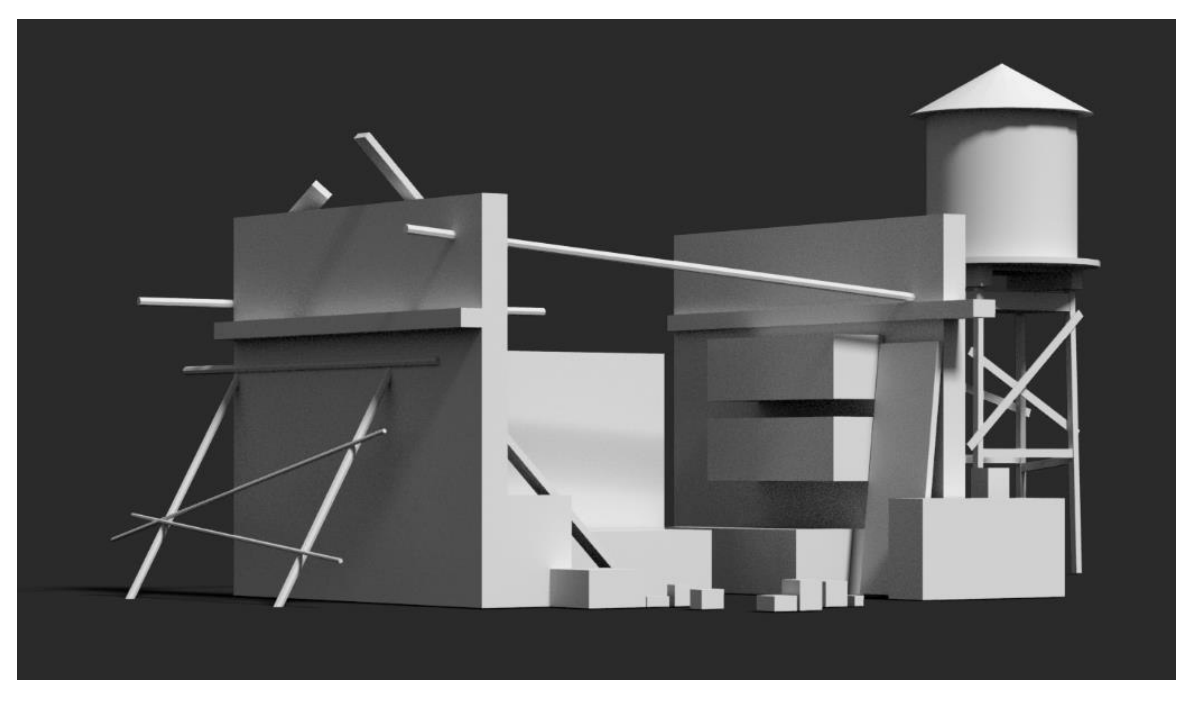

Figura 2. *Blocking environment 3D*

## **3.1.3 Detalle de objetos**

<span id="page-19-0"></span>Una vez que los elementos principales están posicionados en el lugar adecuado se comienzan a detallar de mejor forma con tal de ir acercándonos lo más posible al aspecto del concept, hay que tener en cuenta el máximo de polígonos permitidos para dicho modelo, esto es muy importante pues son indicaciones impuestas por el equipo técnico de arte ya que influenciará en el desempeño dentro del videojuego.

Para este objeto se pedía no exceder los 12,500 *tris*, un *tri* que viene del inglés se refiere a una cara con 3 vértices, un cubo posee 12 tris pues cada una de sus caras contiene 2 *tris.*

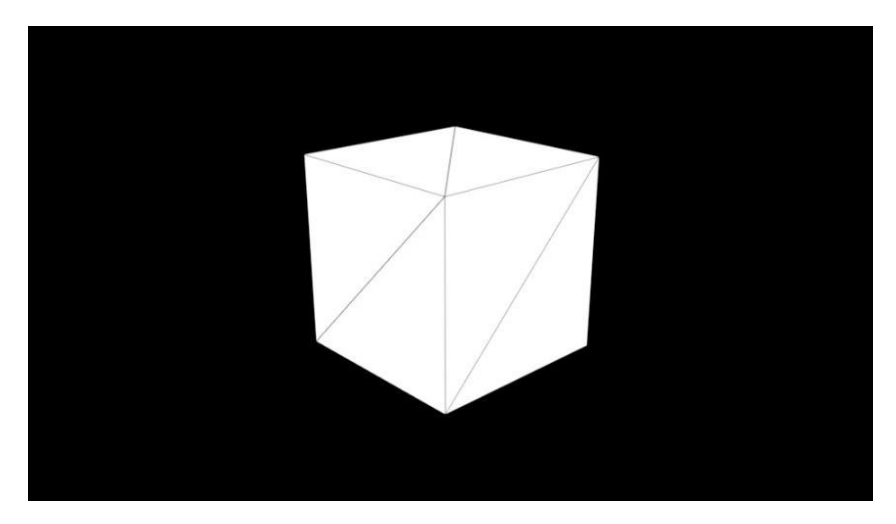

Figura 3. Ejemplo de *tris* dentro de un objeto 3D

Tomando en cuenta los limites, es momento de modelar formas más detalladas para conseguir un mejor acercamiento al *concept*, algunos detalles demasiado complejos como lo son los ladrillos de las paredes o la vegetación es mejor agregarlos en la parte de textura, pues modelarlos consumiría demasiados *tris* que podrían entorpecer los requerimientos pedidos.

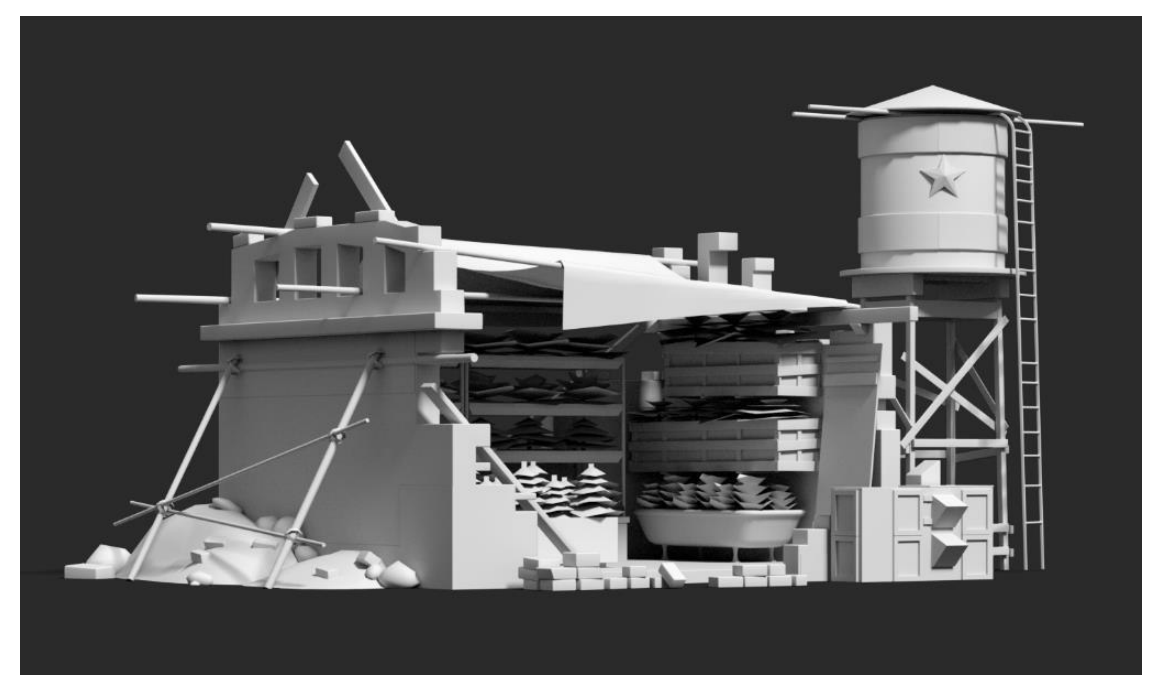

Figura 4. Modelo 3D detallado

## <span id="page-21-0"></span>**3.1.4 Optimización de geometría**

Cuando hablamos de optimización dentro de un modelo para videojuegos nos referimos a ahorrar lo más posible el número de polígonos que utilizamos, en este caso nos pedían no superar los 12,500 *tris* y sí podemos usar muchos menos sin perder la forma del *concept* lograremos una mejor optimización.

Una buena forma de optimizar nuestro modelo es unir vértices de un objeto, así reducimos su número de caras y mantenemos la misma forma del objeto.

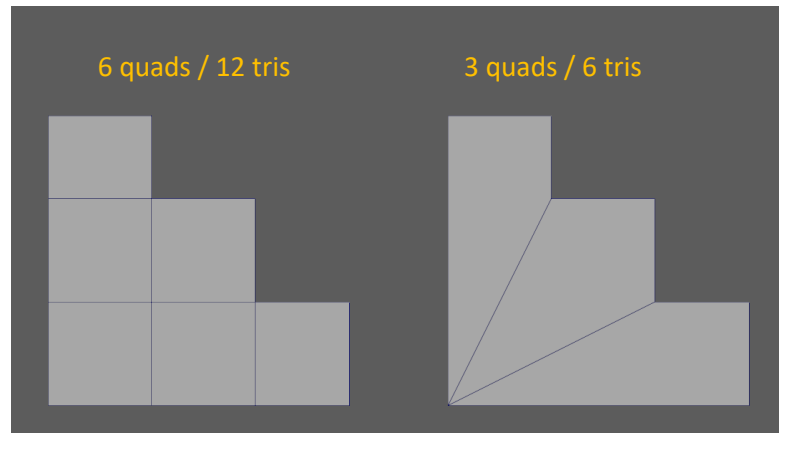

Figura 5. Ejemplo optimización con vértices.

 Es importante no formar caras con más de 4 lados, los famosos *engons*, pues suelen causar problemas en etapas posteriores como textura, *rig* o animación. *Tris y quads* están bien.

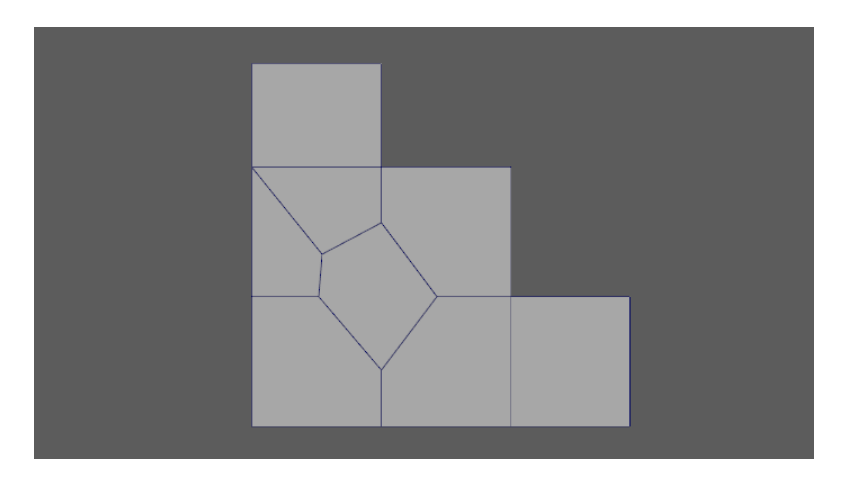

Figura 6. Ejemplo de *engon.*

 Otra forma de optimizar nuestro modelo es eliminando caras ocultas, dado que estas caras no se ven porque otro objeto las tapa es mejor no mantenerlas y eliminarlas, así no consumirán más recursos y lograremos una mejor optimización, en la imagen de abajo se muestra un ejemplo de cómo se eliminaron las caras inferiores de un objeto pues al estar sobre el suelo no se ven.

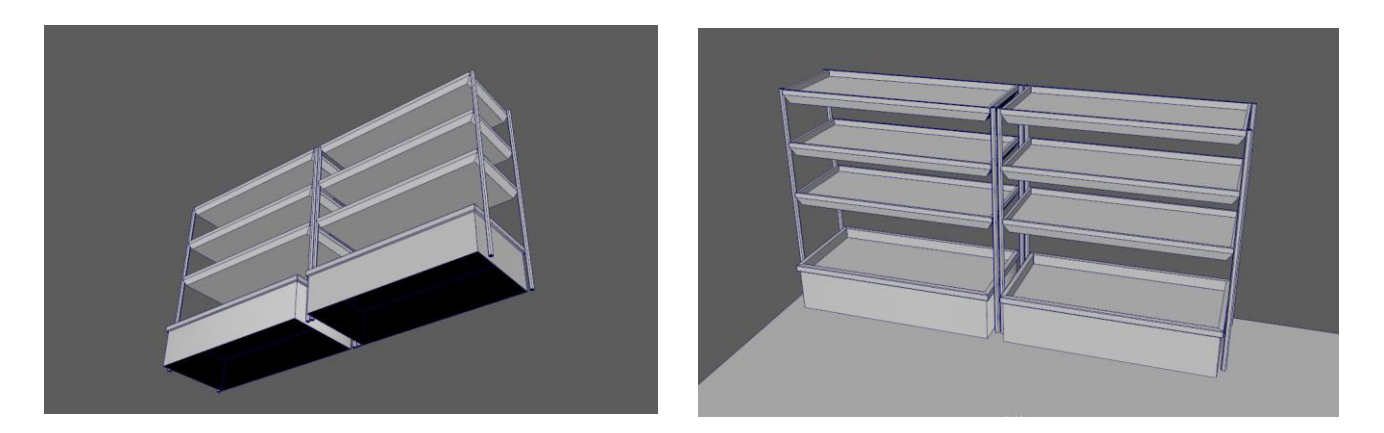

Figura 7. Ejemplo de eliminación de cara ocultas

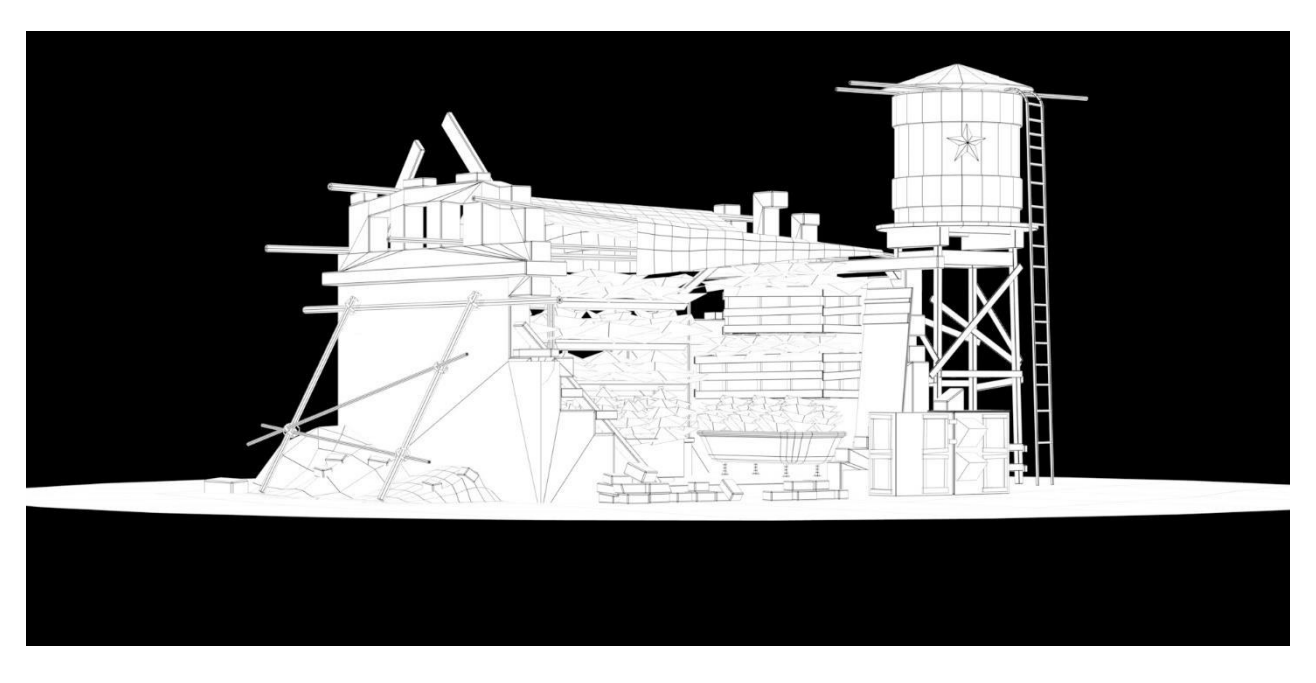

Figura 8. Optimización de modelo para videojuegos.

<span id="page-24-0"></span>Hacer las *uv's* suele ser una de las tareas más laboriosas en comparación al resto de apartados, para este proyecto debido a la cantidad de elementos modelados era necesario sacar *uv's* a cada uno de estos elementos, sí bien, había objetos muy similares entre sí que podían transferirse los atributos entre ellos y ahorrar un poco de tiempo, la cantidad de objetos desiguales era mayor y fue necesario dedicarle su tiempo para sacar unas *uv's* funcionales.

Explicando mejor lo que son las *uv's* se podría decir que es el desenvolvimiento de la malla de un objeto 3D, para eso se realizan cortes en los vértices del modelo y luego se expande para que al momento de pintar se pueda abarcar todas las caras de forma adecuada, es un proceso vital antes de pasar a la fase de textura.

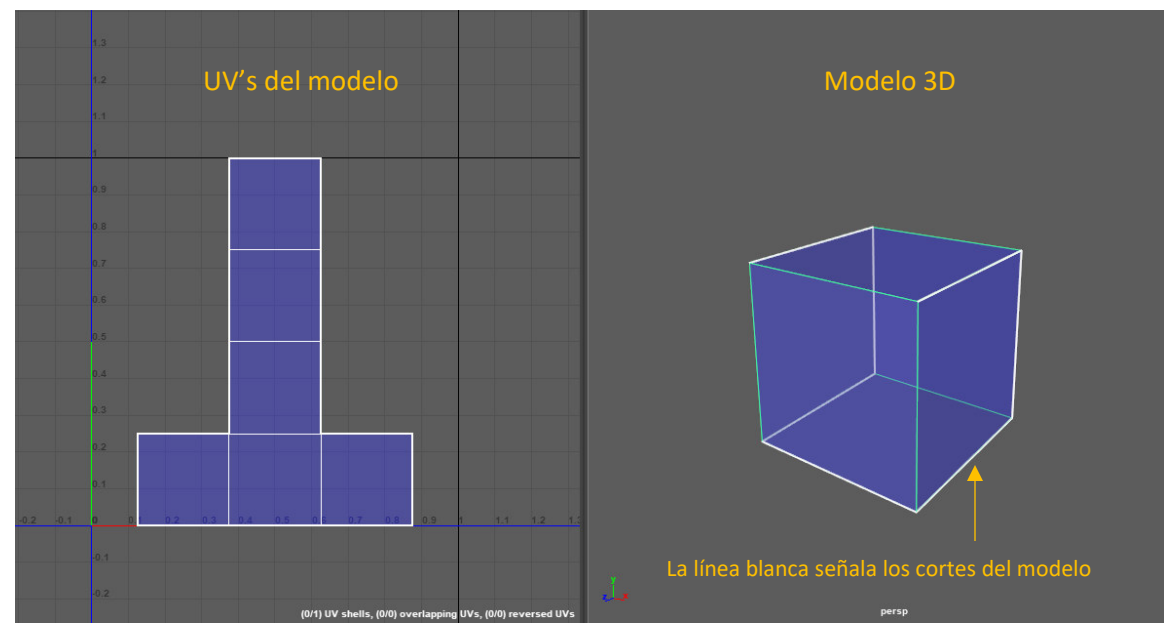

Figura 9. Ejemplo de modelo 3D con sus *uv's.*

El proceso que se siguió para extraer las *uv's* del *environment* fue el de agrupar los objetos que compartirían el mismo tipo de texturas y los que no, para los que iban a compartir la misma textura, las *uv's* se hicieron de tal forma que posteriormente funcionarían con una textura de tipo *tile*, y los objetos con textura única fueron acomodados para que funcionasen con una textura de tipo *unique*, más adelante en el apartado de textura se explicará mejor las diferencias entre estos dos tipos de textura.

Una vez que ya se tenían separados los objetos se les aplicó un material para diferenciarlos más fácilmente, además de eso en las especificaciones del proyecto se pedía no usar más de 10 cuadrículas de UV's para los objetos con textura tile y trabajar con una resolución de 1024 pixeles.

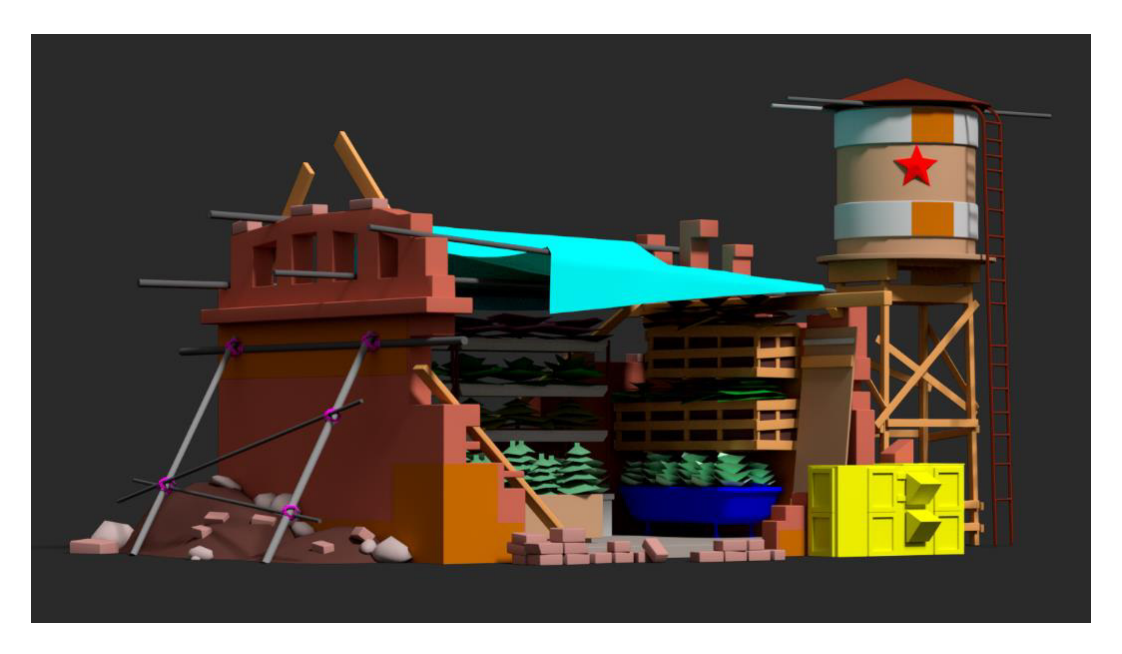

Figura 10. Separación de objetos con materiales.

Una cuadrícula de *uv's* es un espacio de trabajo bidimensional dentro de un software tridimensional en donde se plasman imágenes 2D que se conectan con un modelo 3D para envolverlo y proyectar una textura.

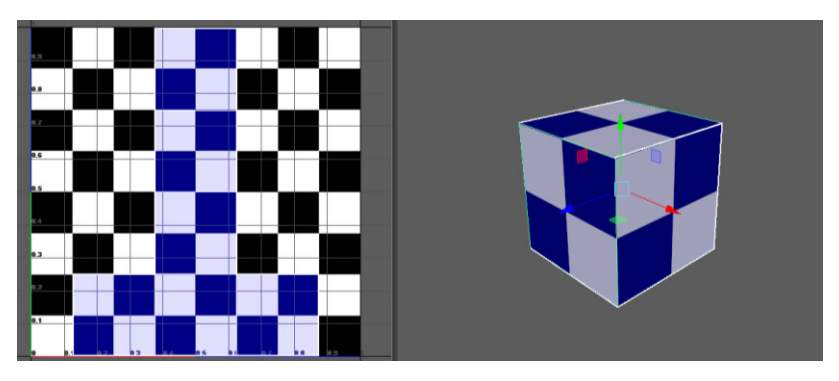

Figura 11. Ejemplo de textura proyectada sobre objeto 3D.

Cuando se trabajan con modelos 3D con *unique texture* se recomienda trabajar dentro de una sola cuadrícula de *uv's*, ya que es la principal zona de proyección de texturas, poner una *uv* fuera de esta zona genera repeticiones, ya que las demás cuadrículas proyectan la misma textura infinitamente como si de un patrón se tratara.

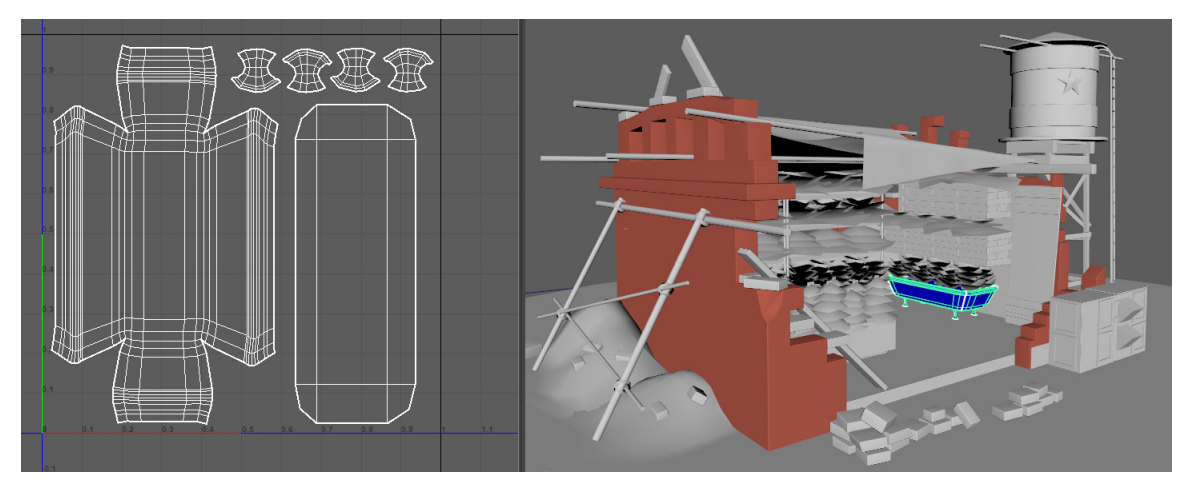

Figura 12. Modelo con *uv's* para *unique texture.*

Para modelos con texturas de tipo *tile* da igual si está acomodado dentro o fuera de la cuadrícula de *uv's,* pues como funciona con una textura que se repite en forma de patrón no se verá afectado en la proyección de textura.

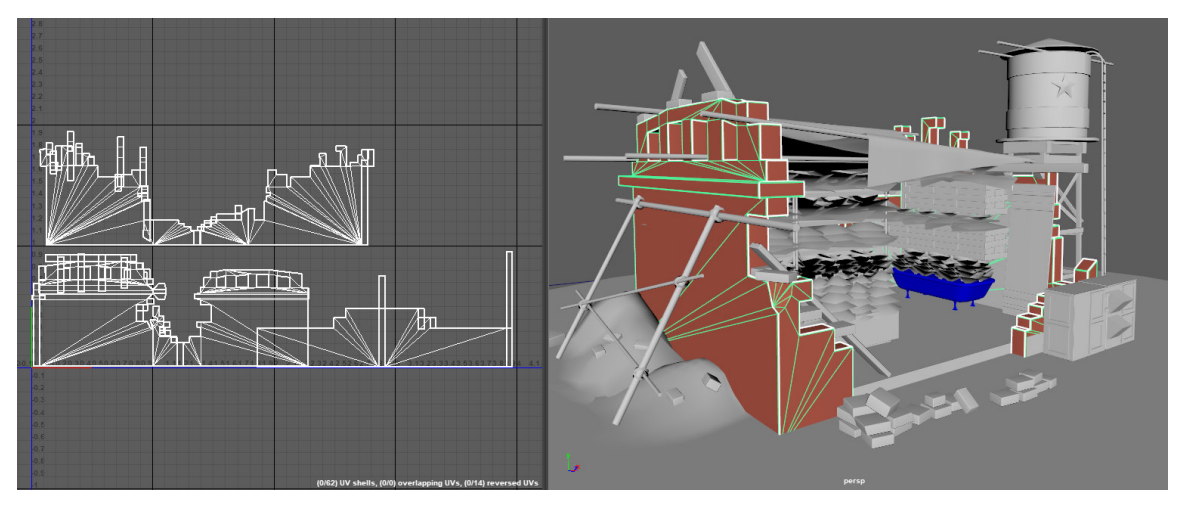

Figura 13. Modelo con *uv's* para *tile texture.*

## <span id="page-27-0"></span>**3.1.6 Texturizado**

A continuación, era momento de texturizar, para realizar este proceso se usaron dos softwares dedicados a generar texturas, *substance designer* y *substance painter*, el primero se enfoca más a generar texturas de tipo *tile* o como el software las denomina, sustancias. El segundo software es más parecido a otros que se usan para realizar pinturas digitales como *Photoshop*, por ejemplo, sólo que en este caso se trabaja en tres dimensiones, de este modo nosotros dibujamos sobre el modelo la textura, aunque también se pueden importar las sustancias generadas en *substance designer* y partir de estas añadiendo detalles extra o incluso modificarlas por completo.

## <span id="page-28-0"></span>**3.1.7 Texturas Tile**

Comencemos con las texturas tipo *tile*, o como *substance designer* las llama "Sustancias" haciendo alusión al nombre del software, este tipo de texturas se caracterizan por ser repetibles como si de un mosaico se tratase, son muy usadas en modelos de grandes dimensiones que poseen características similares en su superficie como por ejemplo una pared, el suelo o incluso la corteza de un árbol, además pueden escalarse adaptándose a las necesidades del *environment.* Son útiles de esta manera ya que así no se tiene que pintar cada uno de los detalles sobre una gran superficie, sino que sólo se trabaja en un solo cuadrante de UV y esta se replica hasta donde el modelo termina.

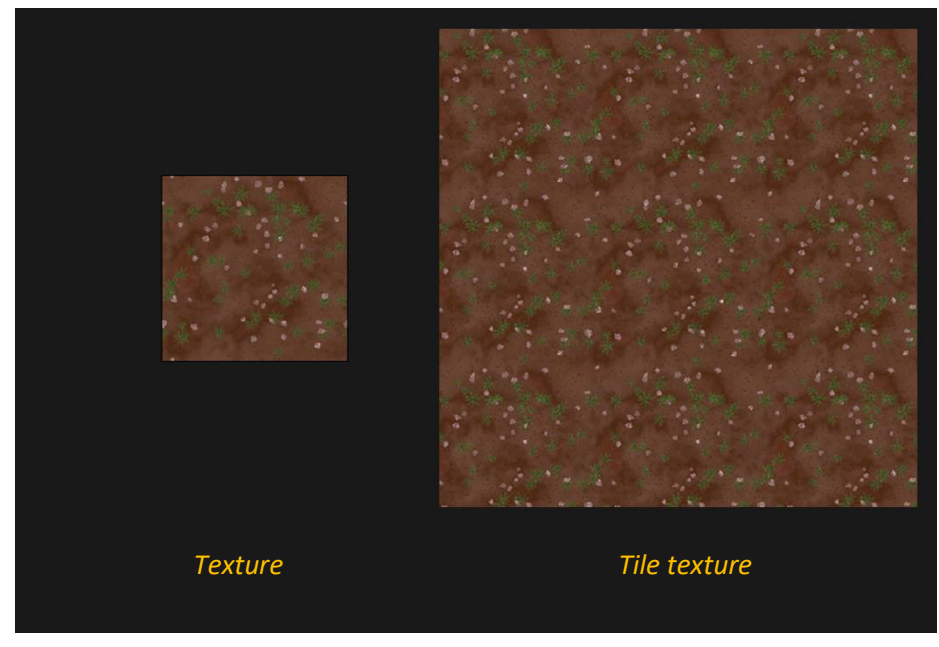

Figura 14. Ejemplo de cómo una textura se *tilea*

## **3.1.8 Texturas** *Unique*

<span id="page-29-0"></span>Ahora hablemos de las *unique textures*, estas son las más habituales y como su nombre lo dice del inglés son texturas únicas, son usadas en modelos que poseen características particulares y dado su geometría las texturas que se pinten sobre sus *uv's* sólo servirán para dicho modelo, ejemplos de esto tenemos a personajes, armas, vehículos, muebles etc.

Cuando se va a trabajar con texturas únicas es importante aprovechar al máximo el cuadrante dentro de las *uv's*, como ya lo explicamos anteriormente es la forma habitual de trabajar con este tipo de texturas, ya que así se aprovecha una mayor cantidad de resolución y se logra que los detalles sean más nítidos sobre el modelo a una distancia adecuada.

Hay una forma de resolver el hecho de usar texturas únicas para personajes y modelos similares, y es hacer uso de las *UDIM's*, no entraremos a detalle en este aspecto pues para el modelo del *environment* no era requerido, pero es importante mencionarlo ya que permite usar más de un cuadrante de *uv's* para otorgar una mayor resolución en zonas primordiales de un modelo 3D.

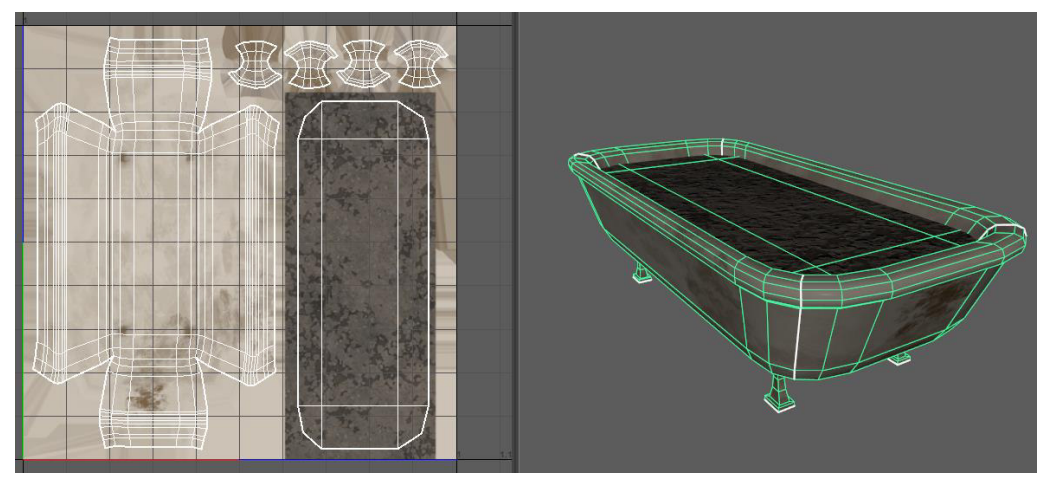

Figura 15. Ejemplo de modelo con su textura única.

#### **3.1.9 Mapas de texturas**

<span id="page-30-0"></span>Antes de hablar un poco más a detalle de los mapas de texturas y sus funciones, hay que resaltar que las texturas que hacemos para un modelo 3D se proyectan sobre un material del cual hay diversos tipos, algunos son más brillantes que otros, otros son emisivos y otros más son opacos etc. Su función es simular virtualmente la superficie de los objetos que existen en la video real, y a esta superficie en los materiales dentro del mundo 3D se le conoce como *shaders*.

Un *shader* puede trabajar con diferentes mapas de texturas para acercarse al realismo, el más común es el mapa de difusión, el cual es el color base como tal que se proyecta en el modelo, existe una gran cantidad de mapas de textura, pero sólo mencionaremos con los que se trabajó en este proyecto.

*Diffuse map:* Es la textura que contiene el color base dentro de un *shader.*

*Normal map:* Es la textura que genera una ilusión óptica sobre la superficie del *shader,* generando un relieve que resalta los detalles pequeños como piel o arrugas en la ropa. *Metallic map:* Es la textura que especifica que tan metálico es la superficie de un *shader,* siendo muy o nada metálico.

*Roughness map:* Es la textura que nos especifica que tan rugosa es la superficie de un *shader,* mientras más rugoso reflejará menos luz y menos rugoso será más liso y reflejará más luz.

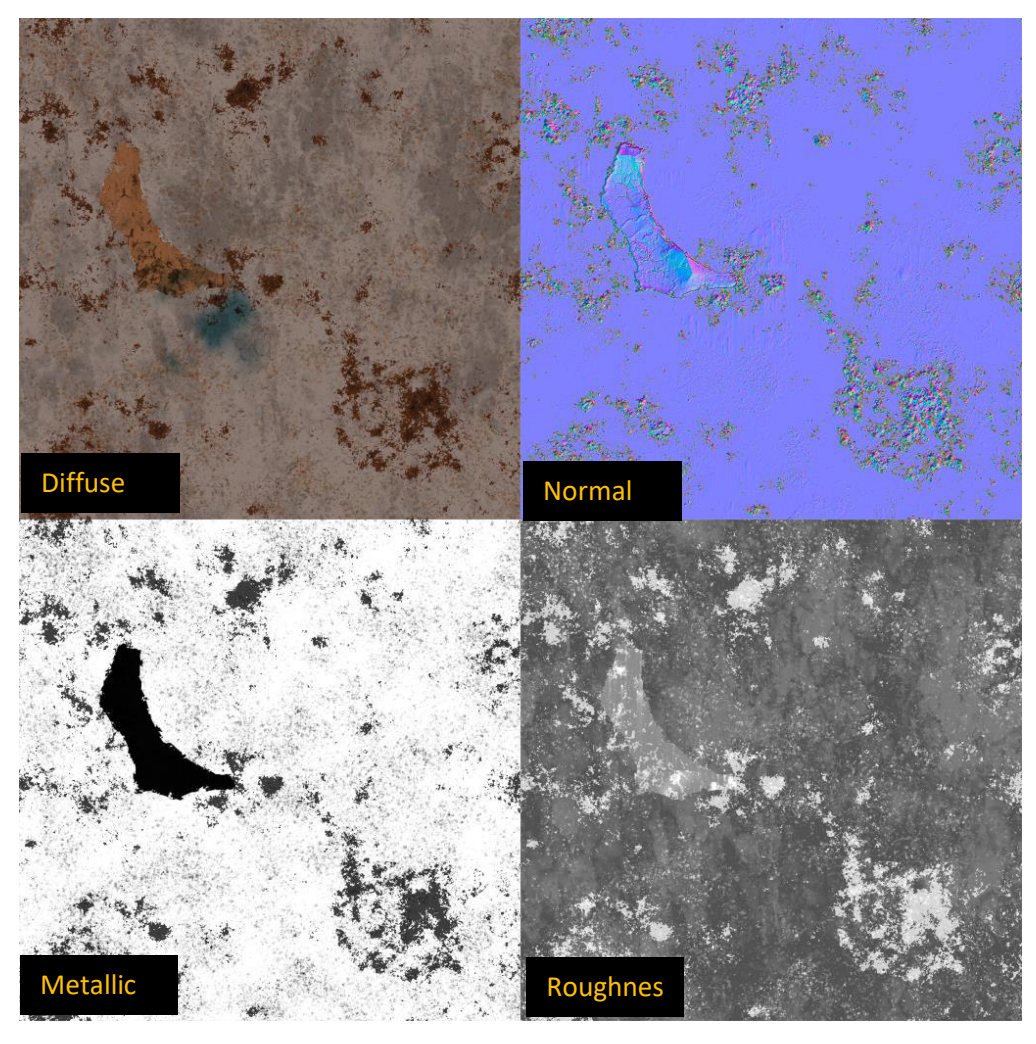

Figura 16. Ejemplo mapas de texturas.

 Ahora que conocemos más los tipos de textura y sus funciones era momento de comenzar a texturizar el modelo del *environment,* comenzando primero con las texturas de tipo *tile* en *substance designer* ya que el modelo usaba mayormente este tipo de texturas para luego finalizar con las texturas tipo *unique* en *substance painter.*

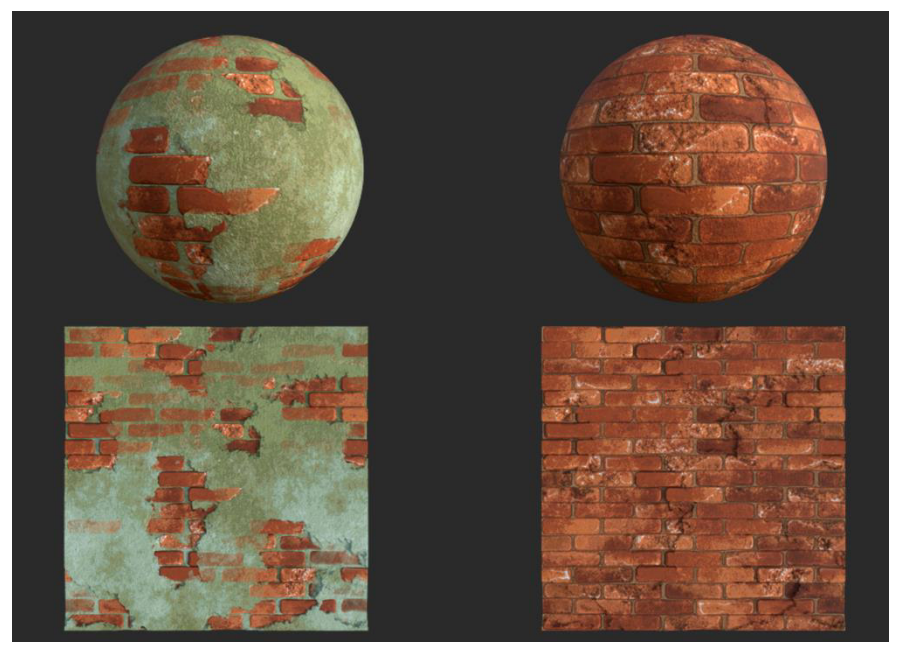

Figura 17. Texturas creadas para *environment*.

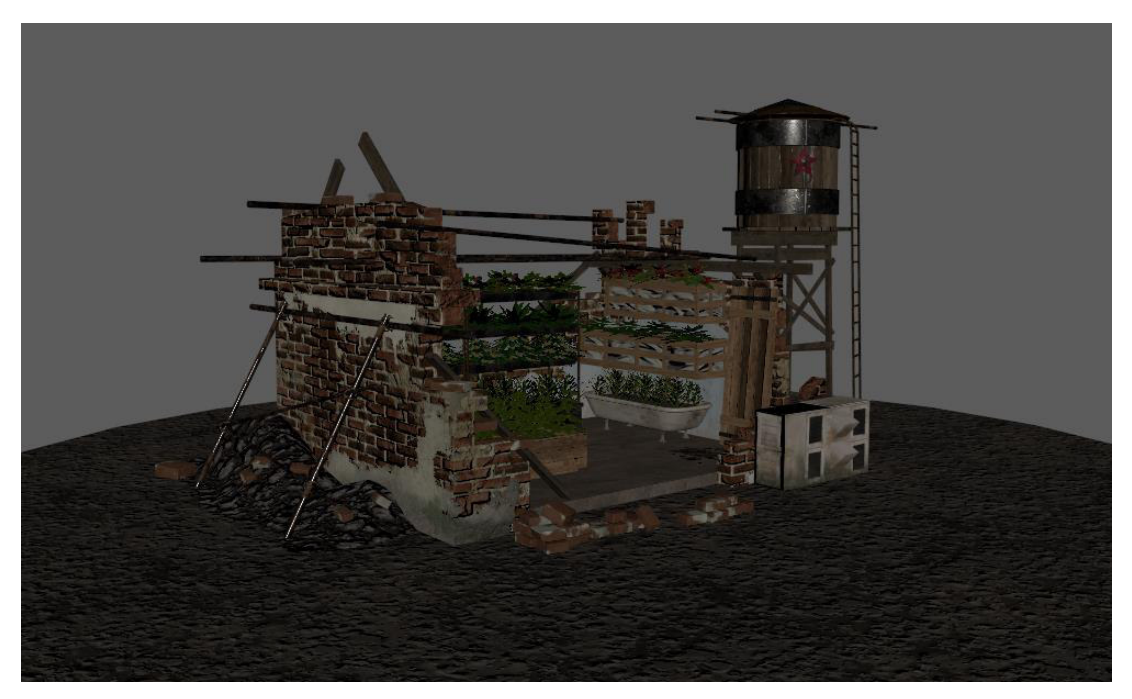

Figura 18. Previsualización de texturas aplicadas al modelo.

## <span id="page-33-0"></span>**3.1.10 Render**

Como paso final dentro de esta sección hablaremos del renderizado del modelo, un render es el procesamiento de una imagen con el objetivo de obtener un aspecto realista a través de iluminación y sombras. Es importante que el modelo ya no reciba modificaciones en su geometría y textura pues ya debería estar aprobado y sólo se busca darle una presentación final en base a esto.

 El render del modelo fue hecho en el software *Keyshot*, que es dedicado especialmente a eso, y dentro de él simplemente se colocaron las luces para obtener un aspecto visual parecido al *concept* original.

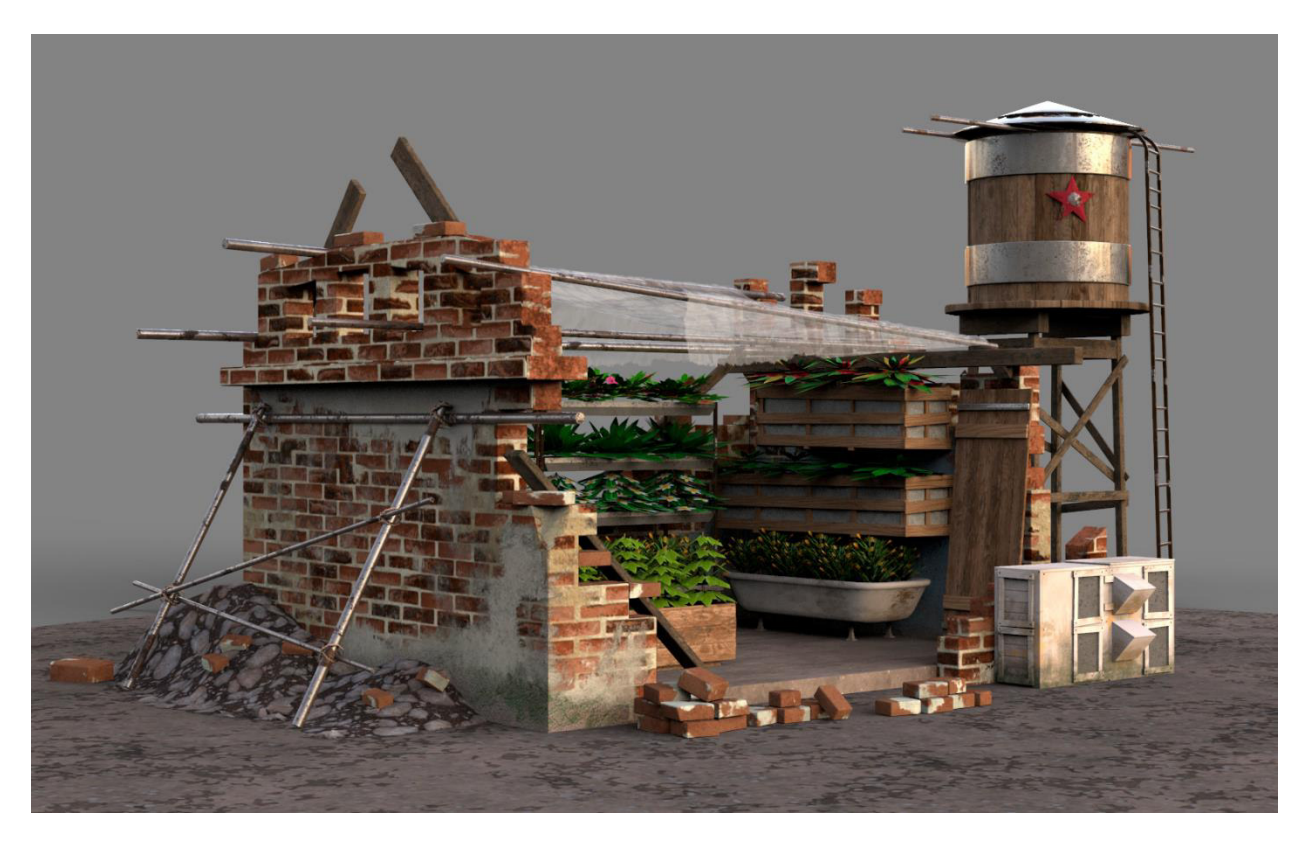

Figura 19. Render final *environment.*

#### <span id="page-34-0"></span>**3.2 Videojuegos**

Los videojuegos son para mí el medio de producción artística más ambicioso que he conocido, por la gran variedad de contenido que se fusiona dentro de un solo espacio de memoria digital con el afán de entretener a miles de usuarios, y para ejemplificar mejor mis palabras les hablaré de un proyecto en el cual tengo la fortuna de estar trabajando para la compañía, "*Pet City Mania: Arena"*, he de mencionar que se trata de un videojuego en desarrollo, así que sólo hablaré del contenido realizado hasta la fecha.

#### <span id="page-34-1"></span>**3.2.1 Game desing**

Antes de comenzar si quiera con la realización de bocetos, se debe tener una idea sobre videojuegos, hay un departamento dedicado a esto y es el *game desing*, las personas que se dedican a esto por lo general se pasan jugando constantemente videojuegos de todos los géneros y para todas las plataformas disponibles, con la finalidad de acumular ideas interesantes de cada uno de estos juegos y así ver nacer la idea de un nuevo juego que bien, puede estar inspirado en otro pero que mantenga características innovadoras que lo diferencien.

#### <span id="page-34-2"></span>**3.2.2 Pitch**

La realización de un *pitch* dentro de la industria de los videojuegos consta de una presentación ante quienes serán los responsables del proyecto, para esto se adjunta dentro de la presentación los siguientes datos importantes: Ideas, Arte, Referencias, Modelo de negocios, Tiempo de desarrollo, Costo de producción e impacto general. Todo esto con el afán de convencer a los responsables de dar luz verde en la producción del juego

Por lo general los que se encargan de realizar los *pitches* son los *game designers,* pero también alguien apasionado por los videojuegos y con conocimiento en esta área puede participar y mostrar su propuesta.

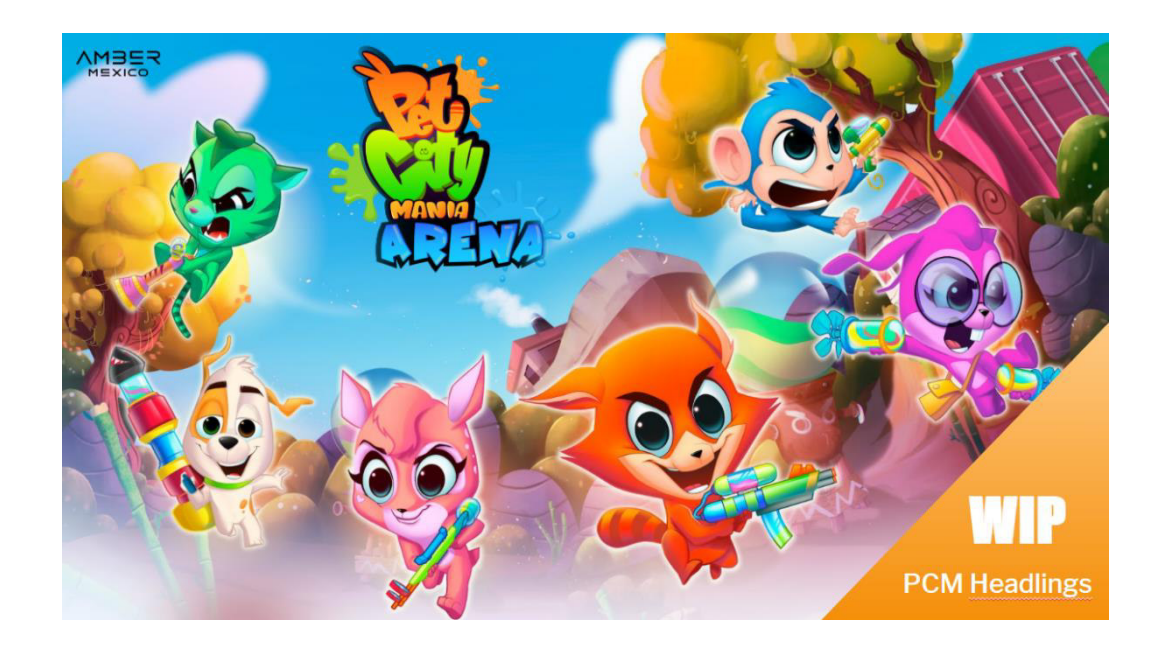

Figura 20. Página 1 *Pitch* PCM Arena

## <span id="page-35-0"></span>**3.2.3 Producción**

Sí el proyecto ha sido aprobado los productores se ponen manos a la obra para juntar un equipo de desarrollo que contenga artistas, programadores y vendedores, también ellos se encargan se administrar todo el proyecto como los recursos monetarios y el tiempo, pues es vital no gastar dinero de más y cumplir con lo establecido en la planeación.

## <span id="page-36-0"></span>**3.2.4 Concepts**

Cuando un *pitch* es aprobado se comienza inmediato con los *concepts* 2D, y de ser necesario 3D, aquí los artistas deben definir los personajes, ambientación y estilo artístico, al principio se comienza con bocetos rápidos sin detalle, pero una vez que consiguen el estilo ideal comienza todo a pulirse con líneas más limpias en el caso de 2D y sí se va a trabajar con modelos 3D se hacen diferentes vistas de los personajes para que luego pasen al área de modelado.

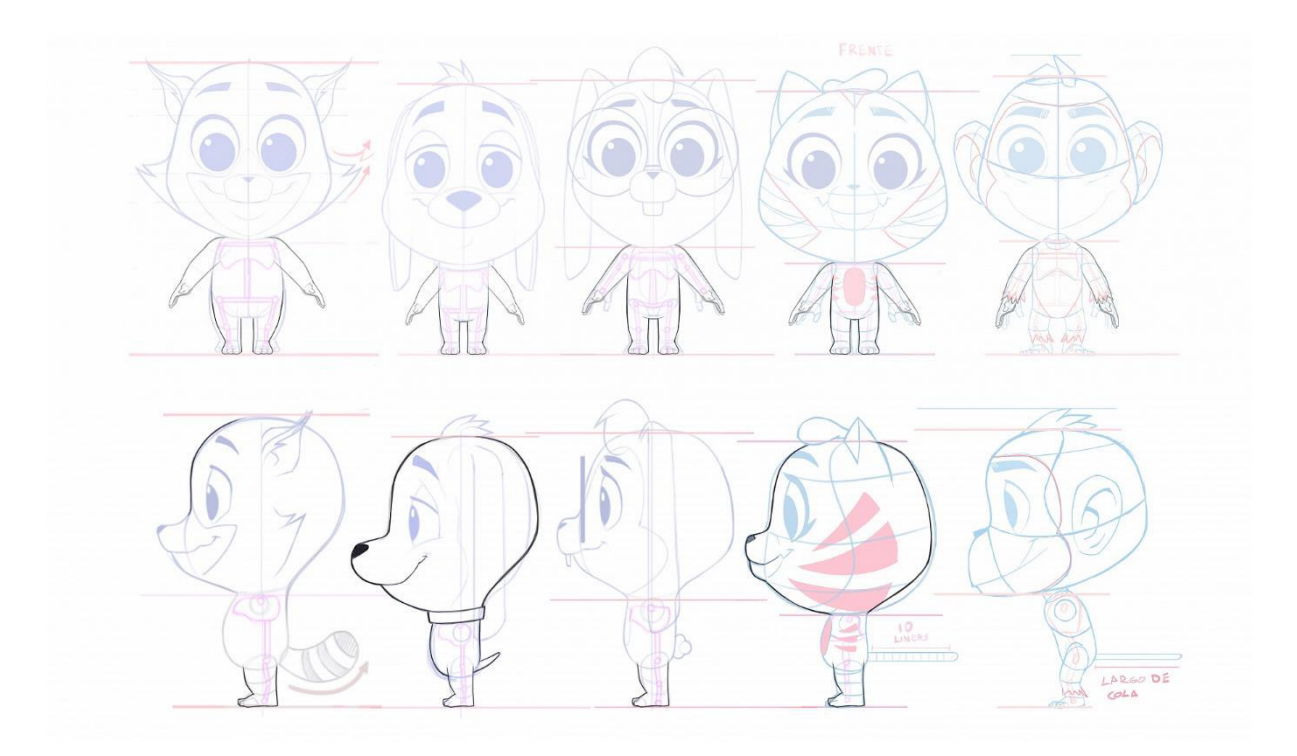

Figura 21. Diseño de personajes PCM Arena

## <span id="page-37-0"></span>**3.2.5 Arte**

Cuando entramos al departamento de arte ya deben estar bien establecidos los diseños de todo el proyecto, para esto un director de arte supervisará que todo se haga según el estilo elegido, que podría ser en 2D, 3D o una combinación de ambas.

Se comenzarán a desarrollar los elementos requeridos, estos elementos son llamados *assets* o *props* dentro del proyecto de un juego. En el caso de este videojuego se decidió que todos los *assets* serían en 3D, y fue aquí donde yo junto con mi equipo entramos para modelar los personajes, escenarios y todos los *props* en general.

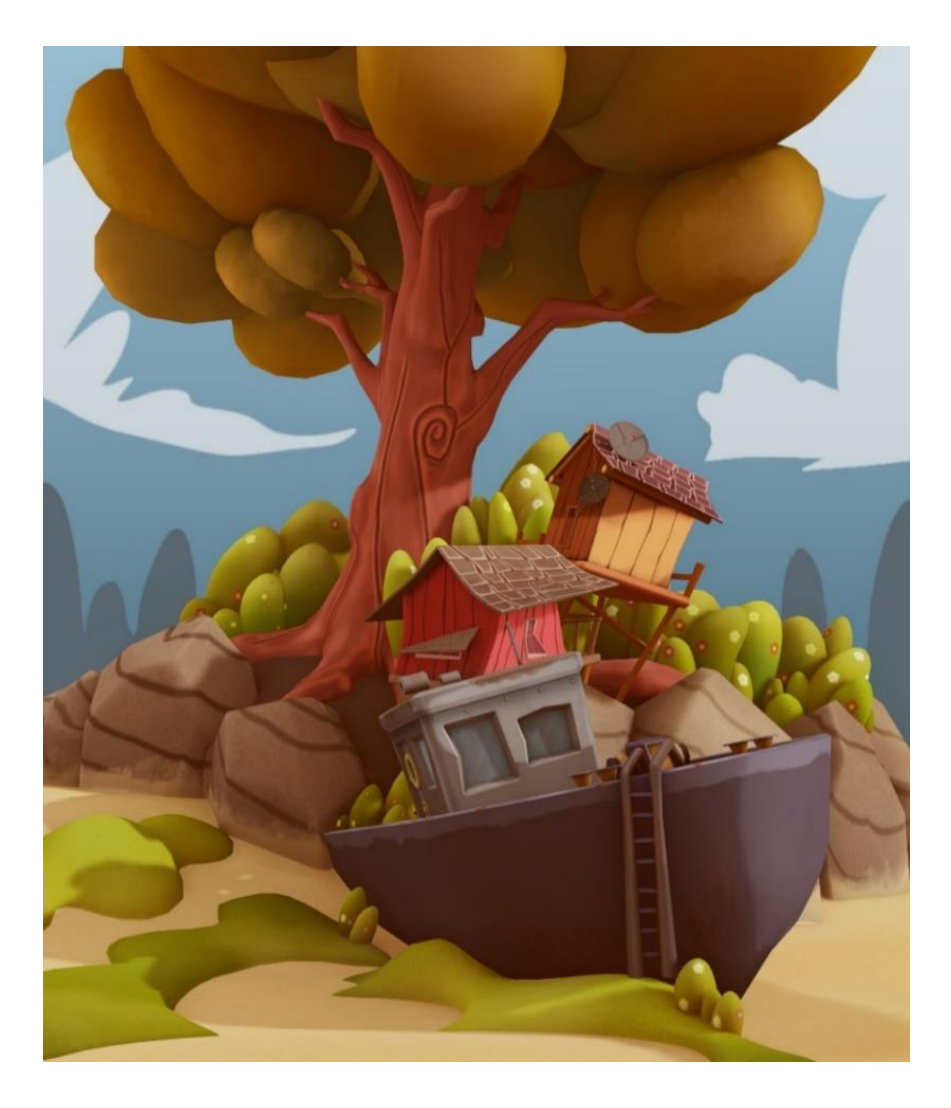

Figura 22. Diseño de escenario 3D PCM Arena

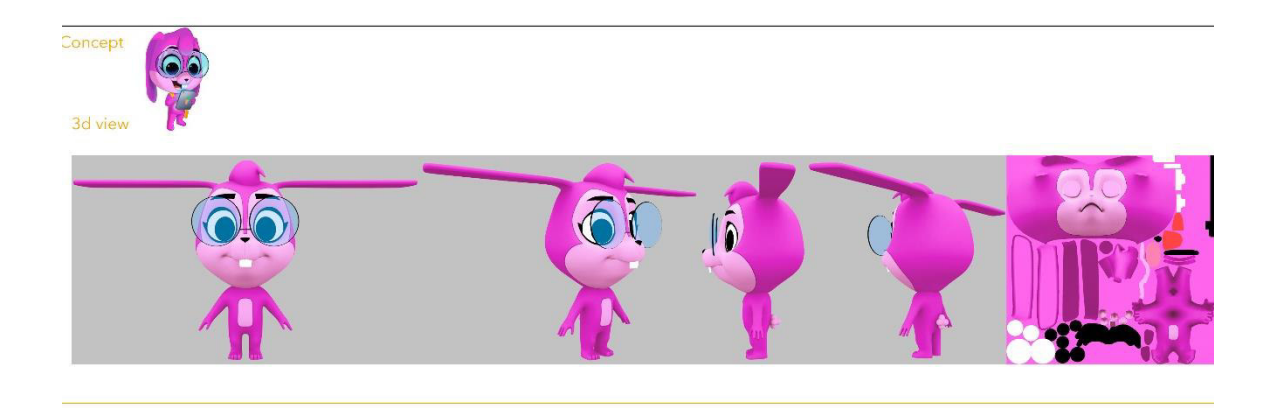

Figura 23. Diseño de personaje 3D PCM Arena

## <span id="page-38-0"></span>**3.2.6 Programación**

Los programadores por lo general trabajan muy de cerca con el director del proyecto, pues su misión es lograr que la jugabilidad se sienta fluida y versátil, y el director es quien está ahí constantemente dando retroalimentación para que esto ocurra.

Ellos no necesitan trabajar desde un principio con el arte, pues su objetivo es primero usando objetos simples lograr una buena experiencia en la jugabilidad, más tarde cuando el juego ya comienza a sentirse divertido es cuando se comienzan a remplazar estos objetos simples por los *assets* que los artistas han generado.

También se encargan de programar todas las mecánicas pensadas, dentro de la mente de un programador hay una regla que dice: nada es imposible, y gracias a esto la jugabilidad de un juego es infinita.

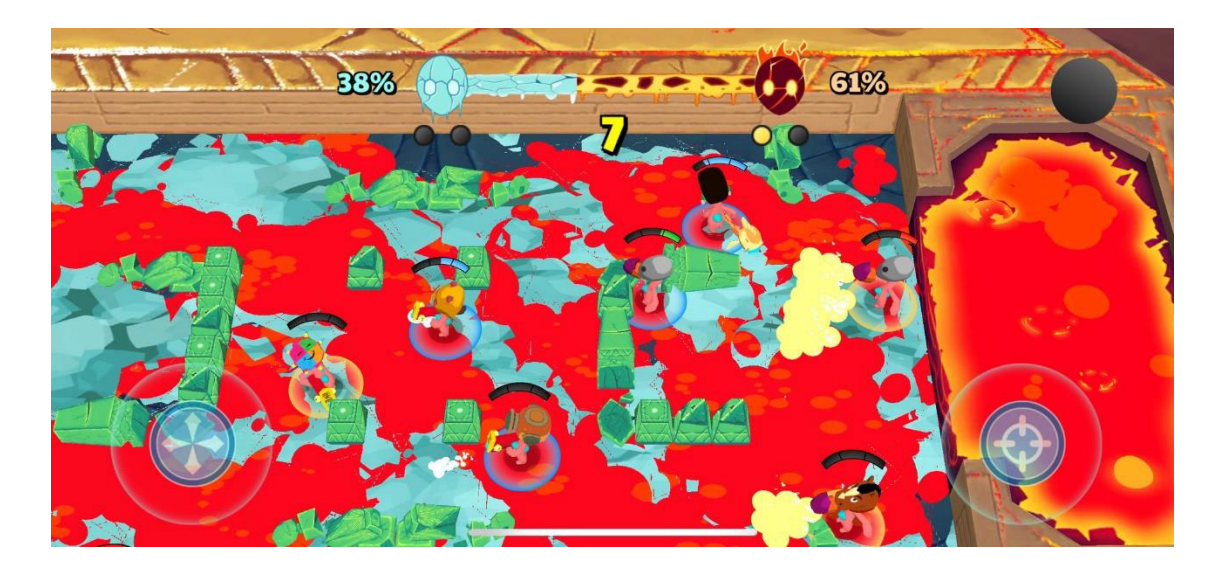

Figura 24. Captura del juego en desarrollo usando distintos *assets*

## <span id="page-39-0"></span>**3.2.7 Testing**

Para la fecha en la que estoy escribiendo este apartado el juego aún no se encuentra lo suficientemente avanzado como para realizar las primeras etapas de testeo, pero la función de esto es que hay un grupo de jugadores que jugaran el juego, y lo inspeccionaran de arriba abajo siendo muy minuciosos con los detalles, tanto artísticos como de programación, pues la idea es encontrar errores que entorpezcan la jugabilidad y por ende la experiencia del usuario, es un trabajo arduo pero necesario pues dependerá en gran medida del éxito que podría tener el juego.

Cuando un videojuego ha pasado las pruebas de calidad aplicada por los *testers* se puede considerar al juego como en estado *Gold*, esto se refiere a que el desarrollo del juego ha finalizado y está listo para ponerse a la venta al público.

## <span id="page-40-0"></span>**3.2.8 Publising**

Quienes se encargan de esta actividad es el equipo de *marketing*, pues a través de la publicidad que generan atraen la atención del usuario para que al momento de la salida del juego al mercado obtenga buenas ventas, lo ideal es antes del lanzamiento del juego se realice una buena publicidad, pero hay que tener cuidado también en esto porque una prematuro anuncio cuando el juego está en fases muy tempranas de desarrollo puede traer problemas, por ejemplo que el juego por diversos motivos se cancele y el comprador se sienta traicionado por prometerle algo que jamás obtendrá.

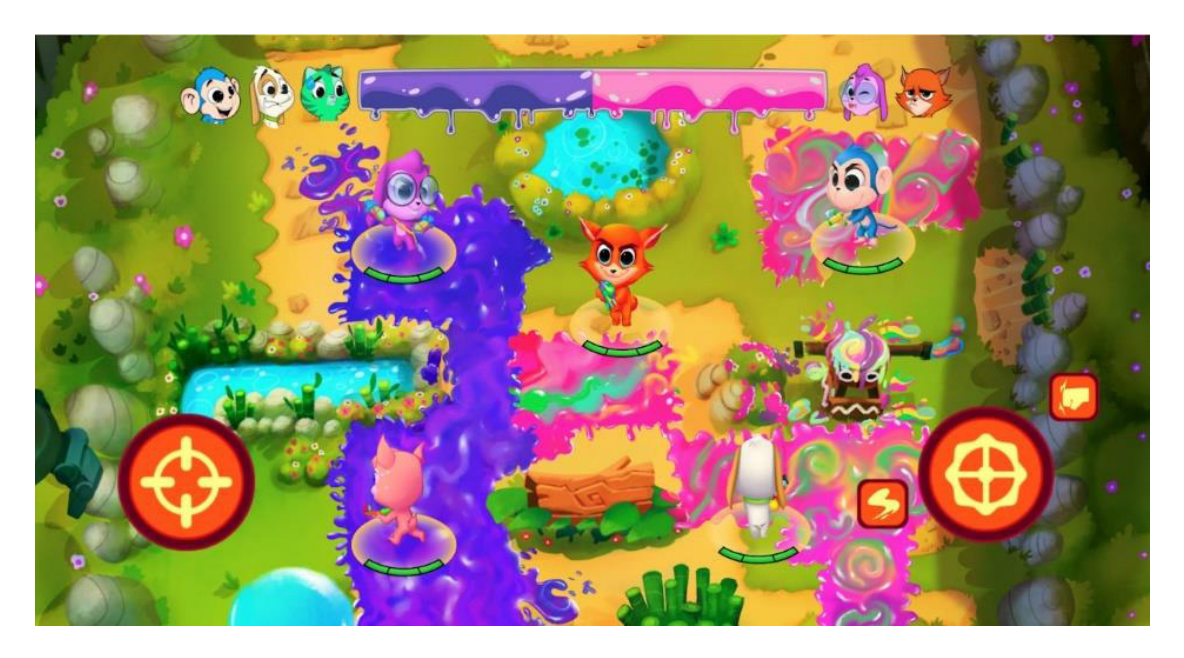

Figura 25. Aproximación de la apariencia final del juego.

## <span id="page-41-0"></span>**Conclusión**

De esta forma llegamos al final de esta tesina, en general me ha sido muy grato compartir todo lo que aprendí a lo largo de mi trayectoria universitaria, ya que sin esos conocimientos adquiridos no hubiese logrado subir al siguiente escalón de la escalera de mis sueños, pues tengo un trabajo que me encanta dentro de la industria de los videojuegos que no hubiese sido posible sin todo lo que aprendido en universidad.

# <span id="page-42-0"></span>**Galería artística.**

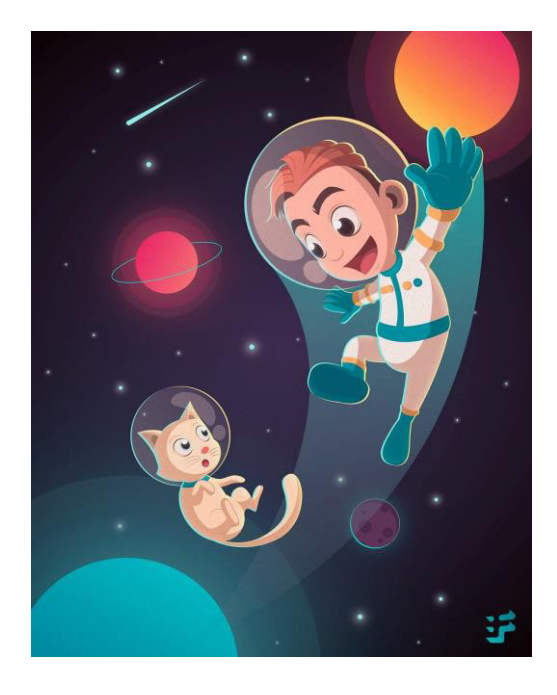

Figura 26. Juguemos lejos de casa Figura 27. Pop Girl

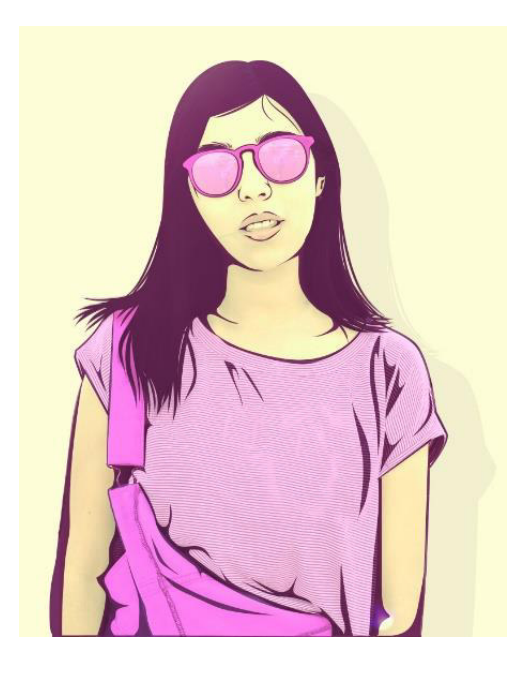

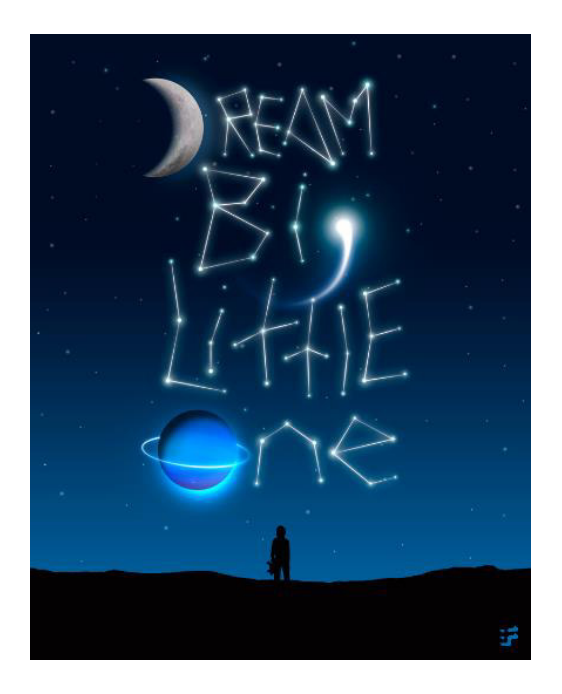

Figura 28. Dream big Little one Figura 29. No limits

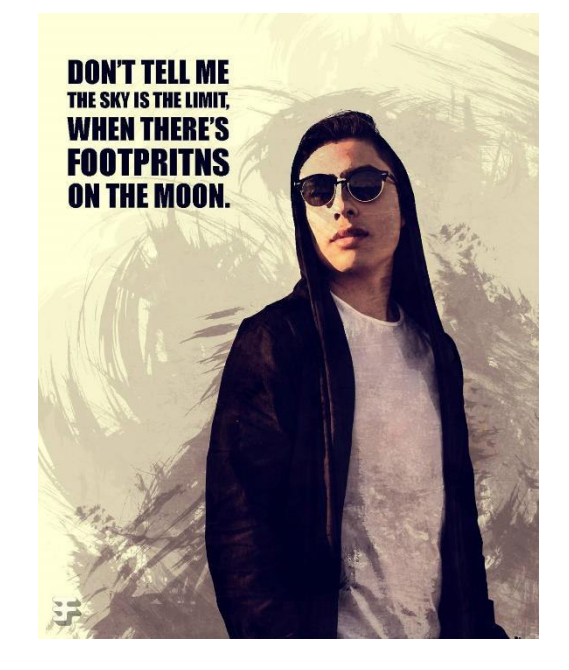

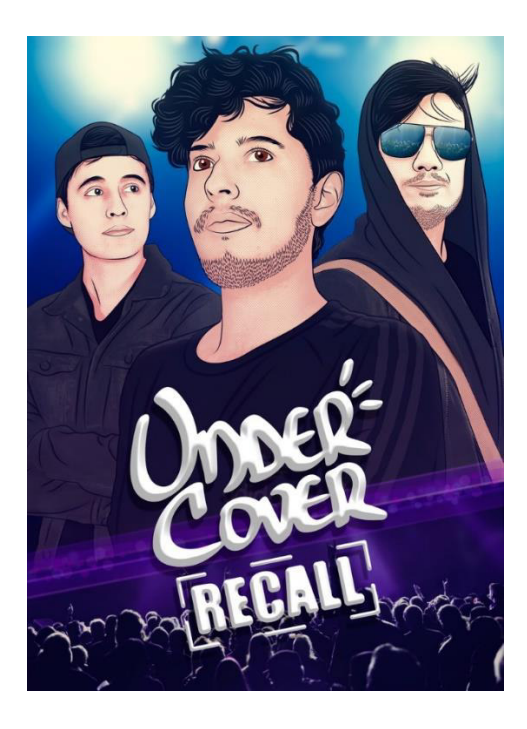

Figura 30. Under Cover Recall Figura 31. Thunder

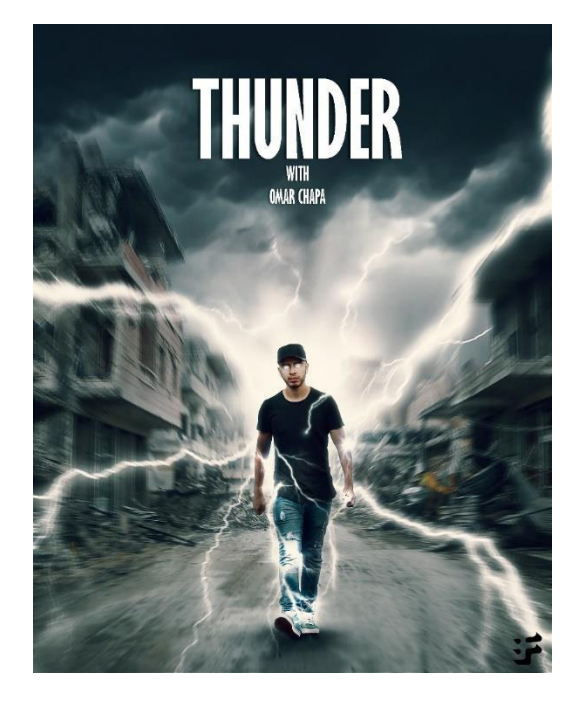

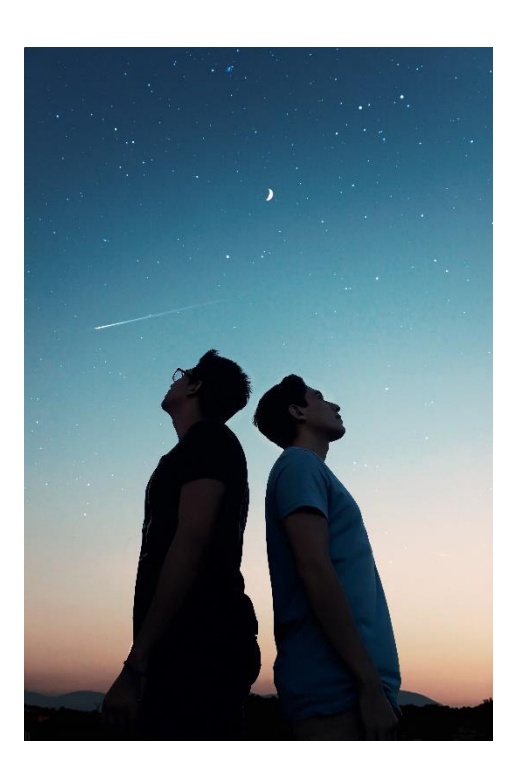

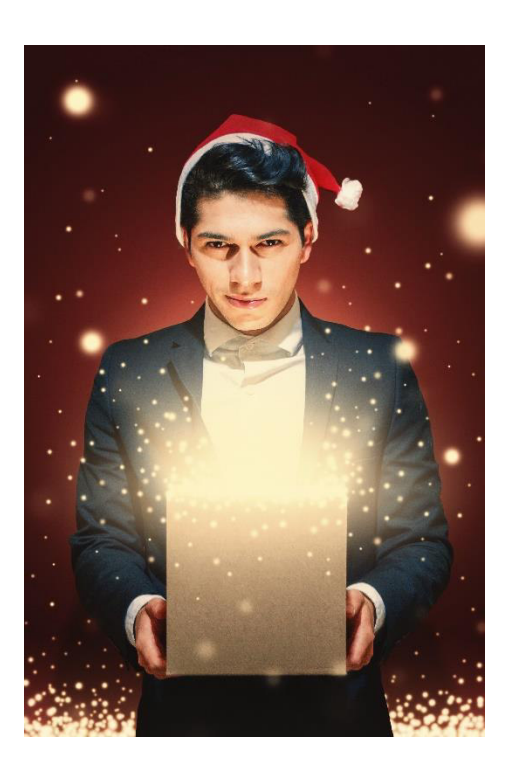

Figura 32. Gravitation Figura 33. Merry Chrismas

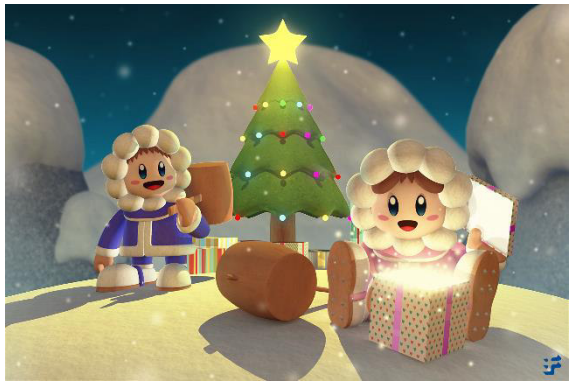

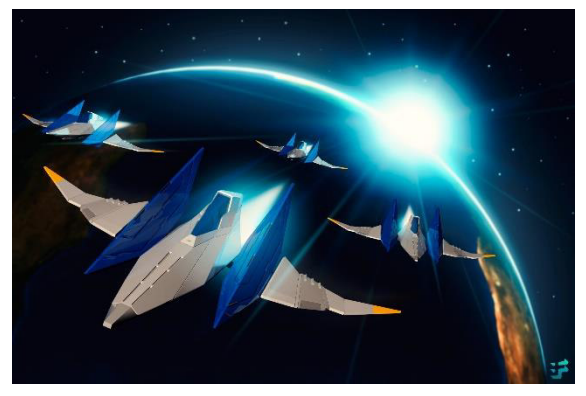

Figura 36. Arwing space battle Figura 37. Baby blue

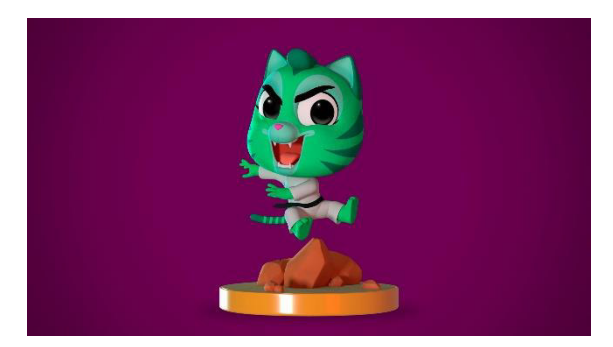

Figura 38. Bebop karate Figura 39. Buda Pizza

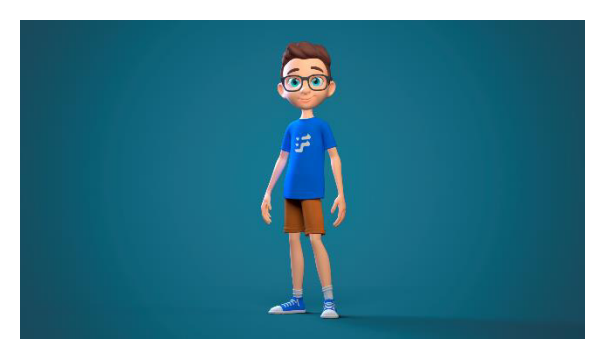

Figura 40. Cute Geek Boy Figura 41. Taco Shooter

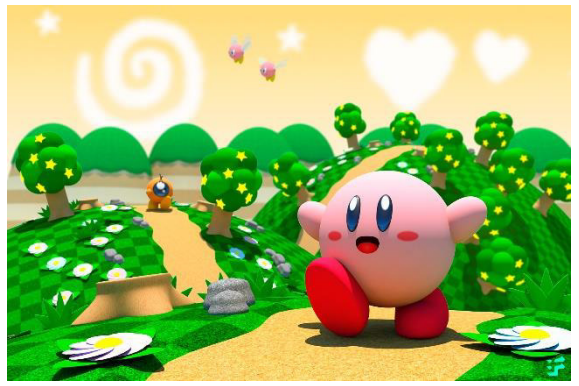

Figura 34. Ice Climbers Figura 35. Welcome to Dream Land

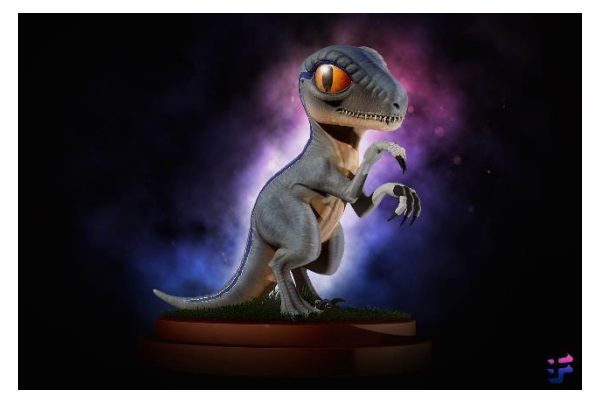

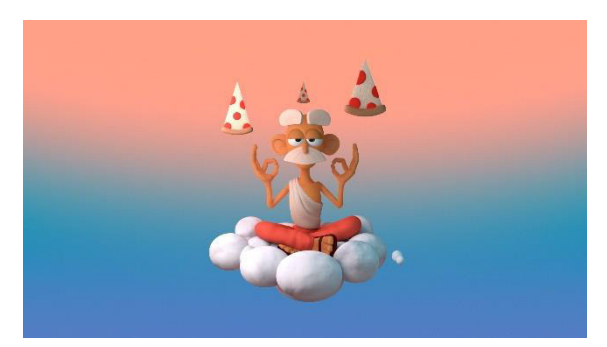

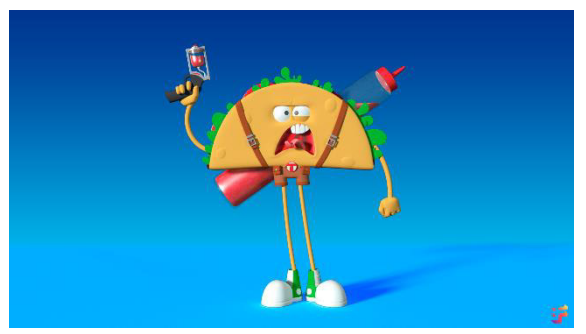

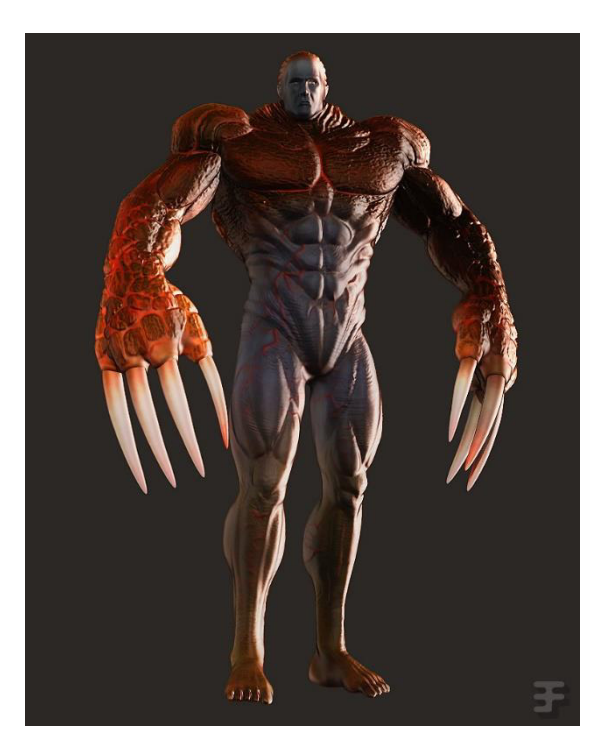

Figura 42. Tyrant E-13 Figura 43. Bamboo

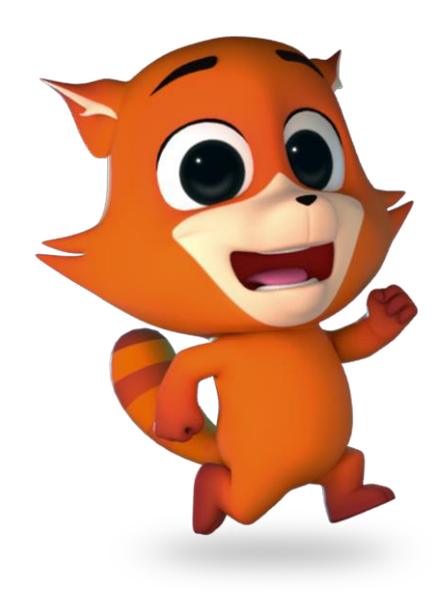

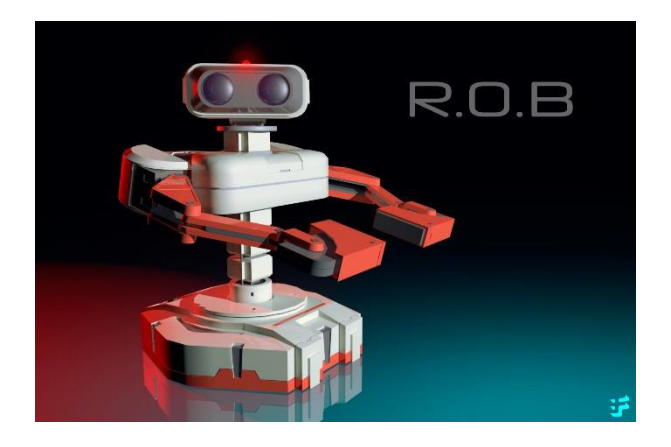

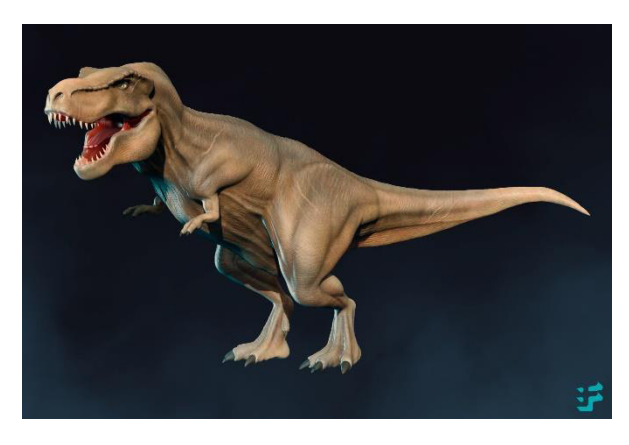

Figura 44. R.O.B Figura 45. T-REX

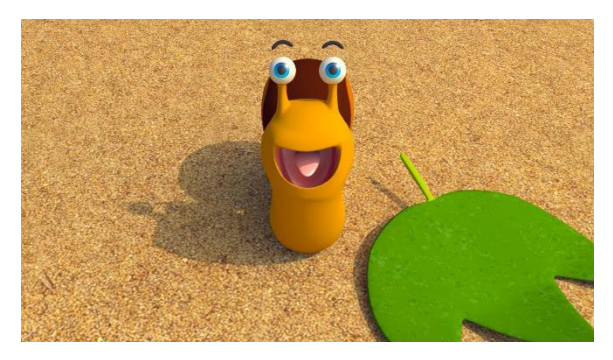

Figura 46. "Carma" Animación 3D en Maya

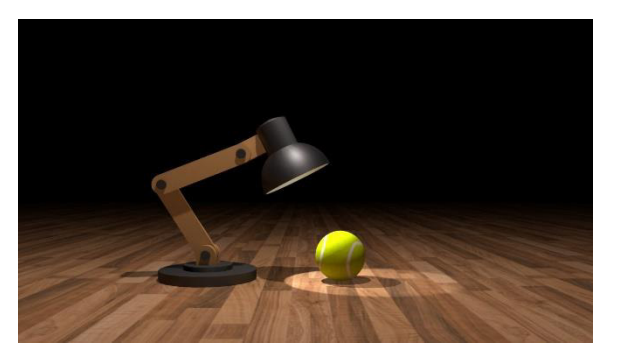

Figura 47. ''Pixar Lamp'' Animación 3D en Maya

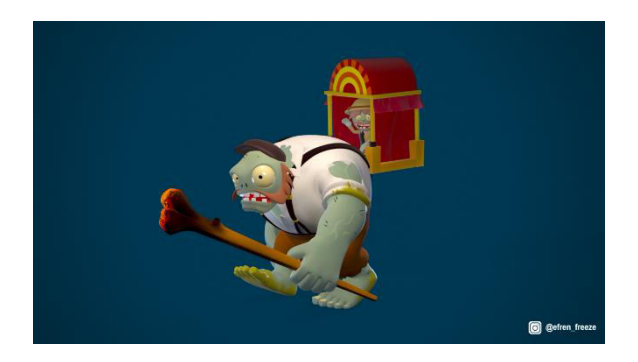

Figura 48. ''Zombie walk'' Animación 3D en Maya

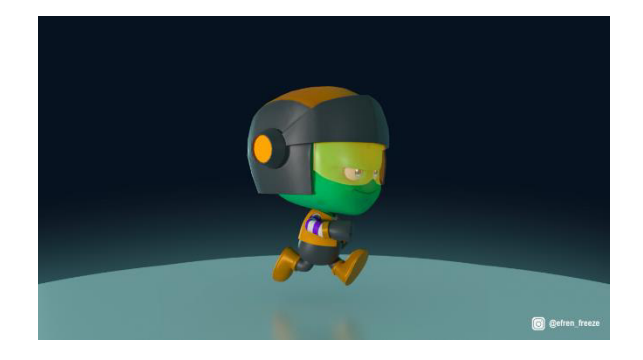

Figura 49. ''Toon Alien'' Animación 3D en Maya

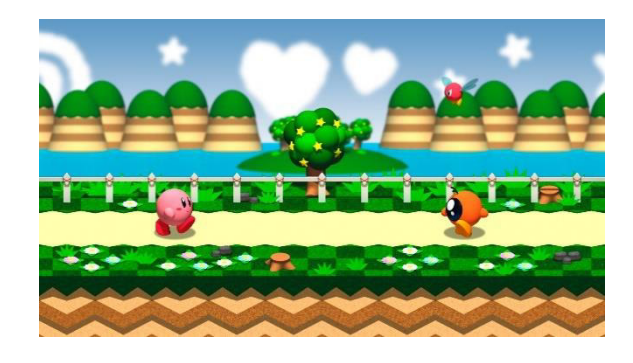

Figura 50. ''Kirby Runner'' Videojuego montado en Unity

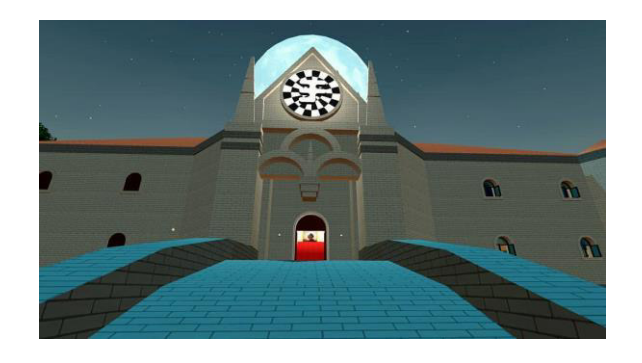

Figura 51. ''My EF Castle'' videojuego montado en Unity

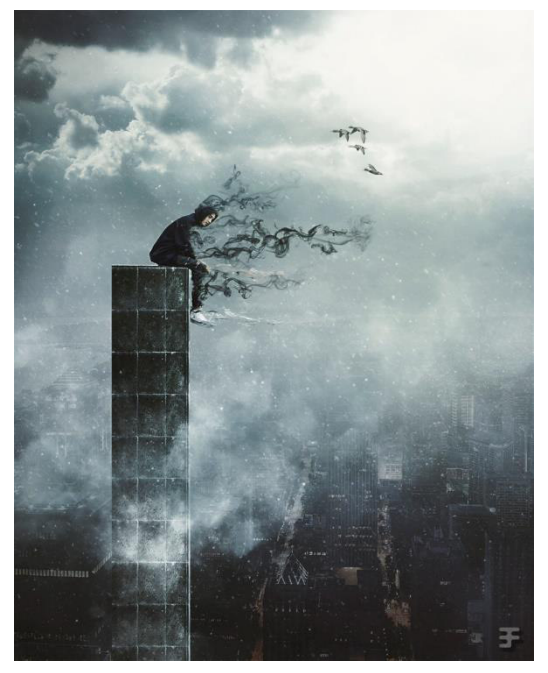

Figura 52. Tinking Figura 53. Dreams

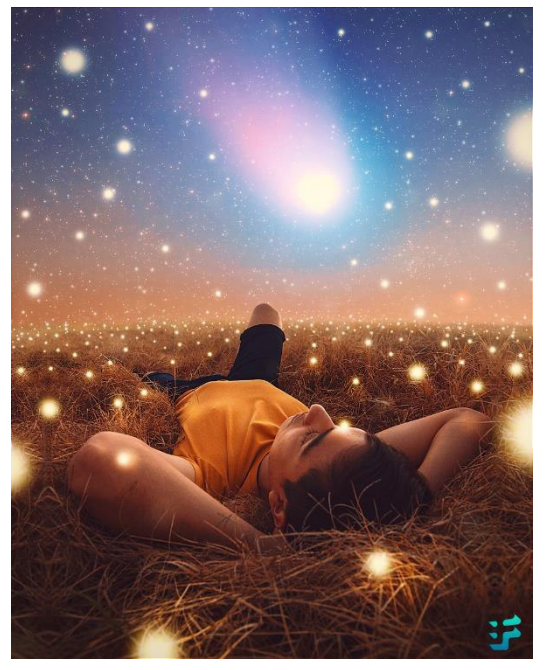

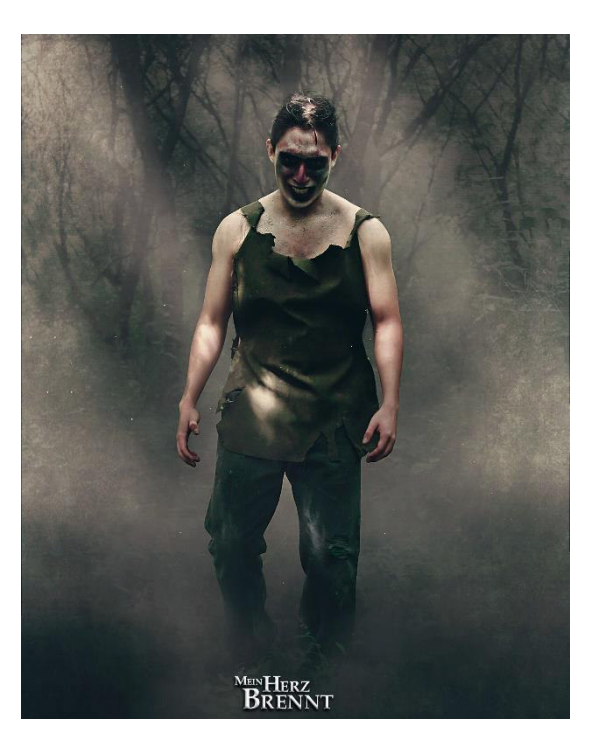

Figura 54. Main Herz Brennt Figura 55. Survivor

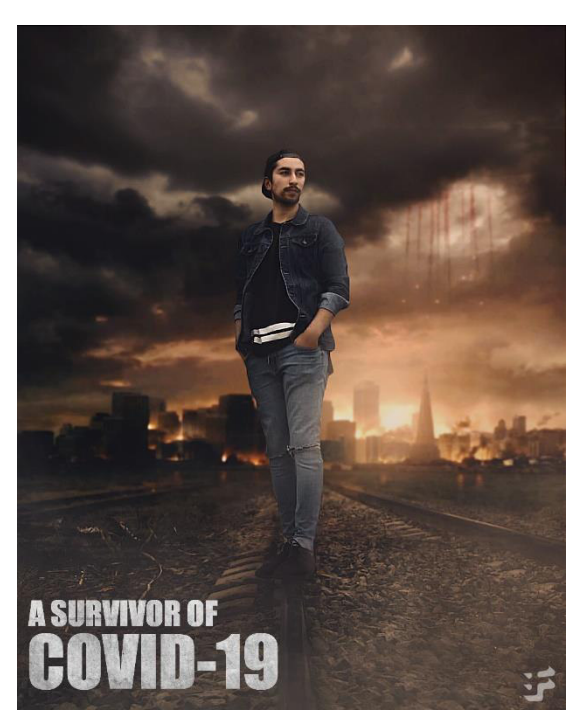

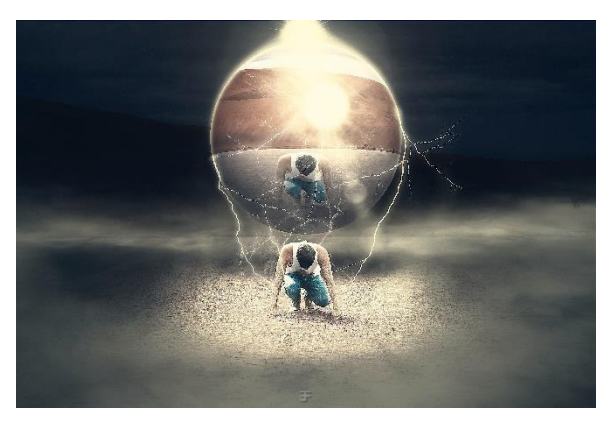

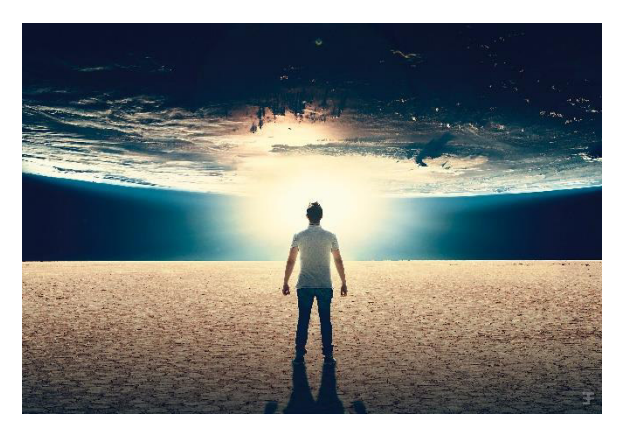

Figura 56. Transport Figura 57. Far away from home

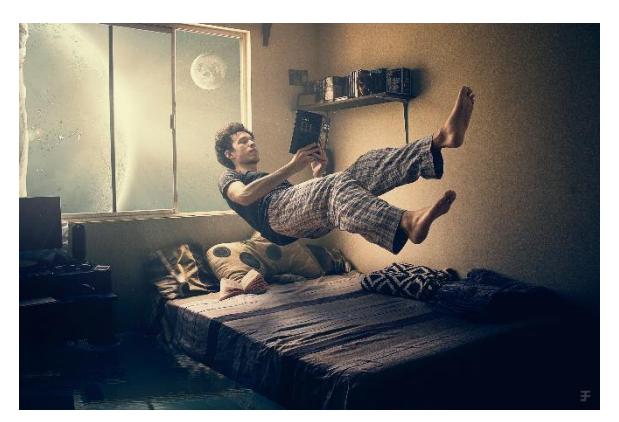

Figura 58. Onironauta Figura 59. Together

<span id="page-48-0"></span>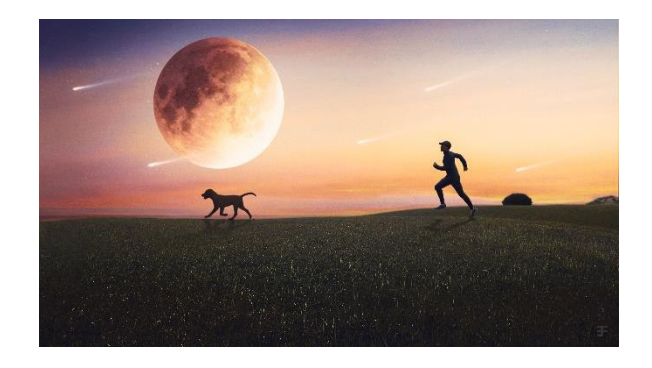

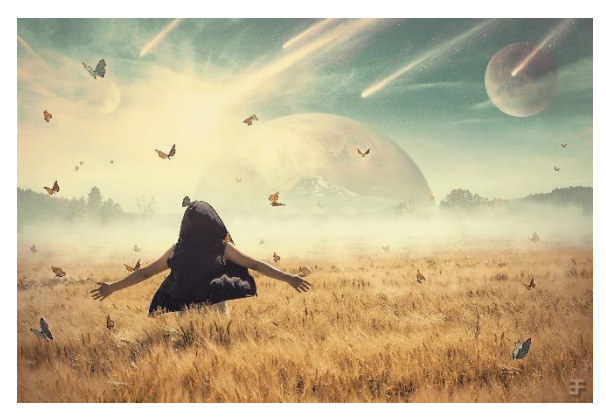

Figura 60. Final inminente Figura 61. Tinking 2

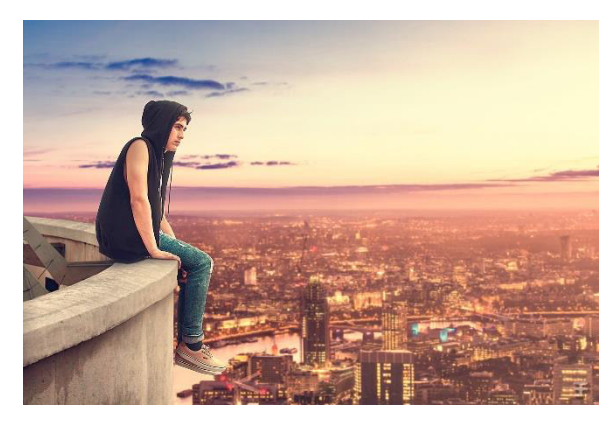

## **Bibliografía**

Alegsa, L. (2018, 15 junio). *Edición de video*. Alegsa. https://www.alegsa.com.ar/Dic/edicion\_de\_video.php

Anderson Imbert, E. (1979). *Teoría y técnica del cuento* (Primera ed.). Buenos Aires, Marymar.

- Amigó, I. O. (2016, 12 mayo). *¿Se mueve o no? Te contamos qué es la persistencia retiniana*. INSTITUTO OFTALMOLOGÓ GICO AMIGÓ. [http://www.ioamigo.com/se-mueve-o](http://www.ioamigo.com/se-mueve-o-no-te-contamos-que-es-la-persistencia-retiniana/)[no-te-contamos-que-es-la-persistencia-retiniana/](http://www.ioamigo.com/se-mueve-o-no-te-contamos-que-es-la-persistencia-retiniana/)
- Centro de excelencia se software libre. (s. f.). *El ciclo de producción 3D*. UCLM. Recuperado 29 de octubre de 2020, de <http://www.esi.uclm.es/www/cglez/fundamentos3D/01.02.Ciclo3D.html>
- Gorria, A. (2018, 29 julio). *Qué son los Videojuegos y cómo evolucionaron*. Hablamos de gamers.<https://hablamosdegamers.com/analisis/que-son-los-videojuegos/>
- Molano, A. (2009). *¿Qué es la ilustración digital?* colombiadigital.net. https://colombiadigital.net/actualidad/experiencias/item/3899-%C2%BFqu%C3%A9-esla-ilustraci%C3%B3n-digital.html
- Ramos, A. (2012, 20 junio). *Introducción al diseño digital*. The World of a Graphic Designer. https://theworldofagraphicdesigner.wordpress.com/2012/06/20/introduccion-al-disenodigital/
- Sánchez, I. (2014, 14 agosto). *¿QUÉ ES EL RETOQUE FOTOGRÁFICO?* loyvan. https://www.loyvan.com/informatica/que-es-el-retoque-fotografico/